Diversified Technology, Incorporated

## LBC8716

## PCI/ISA Compatible Pentium III Slot Card Computer

Configuration Guide

Rev 1.0

© Copyright 2002 by Diversified Technology, Inc. All rights reserved. Printed in the United States of America. No part of this publication may be reproduced, stored in a retrieval system, or transmitted, in any form or by any means, electronic, mechanical, photocopying, recording, or otherwise, without prior permission of the publisher.

## **Return Shipment Information**

If ser vice or re pair is re quired, con tact DTI's Ser vice De part ment for a Re turn Ma te rial Authorization (RMA) num ber and ship ping in structions. If the product is out of war ranty, or was dam aged during shipment, a pur chase or der will be re quired for the re pair. The product should be re turned in its original shipping materials if available. Oth er wise, the board should be placed in a conductive anti-static material, wrapped in a cush ion ing material and en closed in a corrugated car ton suit able for shipping. Seal the car ton se curely and ship pre paid to the follow ing ad dress with the RMA num ber on the la bel.

DIVER SIFIED TECHNOLOGY, INC. Service Department 476 High land Colony Park way P. O. Box 748 Ridgeland, MS 39157 RMA#\_\_\_\_\_

To contact the Service Department:

Telephone: (601)-856-4121 Fax: (601)-856-2888 Email: tech@dtims.com

Items de ter mined to be cov ered un der war ranty will be re turned freight pre paid. Items not in war ranty will be re turned freight col lect, con tact DTI's Ser vice De part ment.

## Table of Contents

#### 1 Product Overview

| 1.0  | General Overview                         |
|------|------------------------------------------|
| 1.1  | Processor Support                        |
| 1.2  | System Memory                            |
| 1.3  | Cache Memory.                            |
| 1.4  | Real Time Clock and Non-Volatile Memory  |
| 1.5  | System Environmental Monitor             |
| 1.6  | Floppy Drive Interface                   |
| 1.7  | IDE Drive Interface                      |
| 1.8  | Keyboard and Mouse Ports                 |
| 1.9  | Reset, Power Indicator, and Speaker Port |
| 1.10 | PCI Bus                                  |
| 1.11 | Serial and Parallel Ports                |
| 1.12 | 10/100 Base-T Ethernet                   |
| 1.13 | Universal Serial Bus (USB)               |
| 1.14 | PCI Video Support                        |
| 1.15 | PCI SCSI                                 |
|      |                                          |
| 2    | Configuration Information                |
| 2.0  | System Memory                            |
| 2.1  | CPU Type / Speed Selection               |
| 2.2  | IDE Hard Disk Interface                  |
| 2.3  | Floppy Disk Interface                    |
| 2.4  | 10/100 Base-T Ethernet Interface         |
| 2.5  | SCSI                                     |
| 2.6  | PCI Super VGA                            |
| 2.7  | Parallel Ports                           |
| 2.8  | Serial Ports                             |
| 2.9  | Keyboard / Mouse Configuration           |
| 2.10 | System Monitor Configuration             |
| 3    | Quick Reference                          |
| 3.0  | Connector Pinouts                        |
| 3.1  | Jumper Settings                          |

## Table of Contents

#### 4 ROM Utilities

| 4.0  | Features                                      |
|------|-----------------------------------------------|
| 4.1  | ROM Utilities                                 |
| 4.2  | System Summary                                |
| 4.3  | System Setup                                  |
| 4.4  | Hard Disk Setup                               |
| 4.5  | Boot Options                                  |
| 4.6  | BIOS Options                                  |
| 4.7  | Peripherals                                   |
| 4.8  | PCI Config                                    |
| 4.9  | PNP Exclusions                                |
| 4.10 | Cache Config                                  |
| 4.11 | Chipset Config                                |
| 4.12 | System Monitor                                |
| 4.13 | Thermal Manager                               |
| 4.14 | Exit                                          |
|      |                                               |
| 5    | Troubleshooting Guide                         |
| 5.0  | Error Messages and Problem Areas              |
| 5.1  | Problem Not Solved                            |
| 0.1  |                                               |
| 6    | System Resource Maps                          |
| 6.0  | Memory Map                                    |
| 6.1  | Interrupt Map                                 |
| 6.2  | I/O Address Map                               |
| 6.3  | System I/O Map                                |
|      |                                               |
| А    | System Monitor VI Programming Instructions    |
| A.0  | Overview                                      |
| A.1  | Monitored Conditions                          |
| A.2  | Alarming Methods                              |
| A.3  | Programming the Monitor Through the I/O Ports |
| A.4  | Reading the Monitor Port Status               |
| A.5  | Sending a Command to the Monitor              |
| A.6  | Sending Data to the Monitor                   |
| A.7  | Receiving Data From the Monitor               |
| A.8  | Programming the Monitor Using the Serial Port |
| A.9  | Temperature Notes                             |
| A.10 | Modem Connection Requirements                 |
| A.11 | Example Application                           |
| A.12 | Remote Data Retrieval Mechanisms              |
| A.13 | Quick Reference A-23                          |

## Table of Contents

| В                                                                  | System Monitor VI Pop Up Utility                                                                                                    |
|--------------------------------------------------------------------|----------------------------------------------------------------------------------------------------|
| B.0<br>B.1<br>B.2                                                  | OverviewB-1Selecting the InterruptB-1Selecting the Hot-KeyB-1Selecting the Hot-KeyB-1                                                                                                    |
| С                                                                  | System Monitor VI Programming Utility                                                                                                    |
| C.0                                                                | DUTIL.exe Utility                                                                                                    |
| D                                                                  | Peripheral Drivers                                                                                                    |
| D.0<br>D.1<br>D.2<br>D.3<br>D.4<br>D.5<br>D.6<br>D.7<br>D.8<br>D.9 | Ethernet Drivers       D-1         Windows 95/98       D-1         Windows NT 3.51       D-1         Windows NT 4.0       D-2         Solaris 2.5 / 2.5.1       D-2         Novell Unixware 2.0       D-4         SCO Unixware 2.1       D-4         SCO Openserver 5       D-6         Netware DOS/ODI Drivers       D-7 |
| E                                                                  | Ethernet Diagnostic Utility                                                                                                    |
| E.0<br>E.1                                                         | Introduction                                                                                                    |
| F                                                                  | VGA Driver Installation Guide                                                                                                    |
| F.0<br>F.1<br>F.2<br>F.3<br>F.4                                    | Introduction                                                                                                    |

#### **Product Overview**

- General Overview 1.0
- 1.1 Processor Support
- 1.2 System Memory
- 1.3
- Cache Memory Real Time Clock and Non-Volatile Memory 1.4
- System Environmental Monitor 1.5
- Floppy Drive Interface 1.6
- IDE Drive Interface 1.7
- Keyboard and Mouse Ports 1.8
- Reset, Power Indicator, and Speaker Port 1.9
- 1.10 PCI Bus
- Serial and Parallel Ports 1.11
- 1.12 10/100 Base-T Ethernet
- 1.13 Universal Serial Bus (USB)
- 1.14 PCI Video Support
- 1.15 PCI SCSI

#### 1.0 General Over view

The LBC8716 is a PCI/ISA compatible Pentium III slot card computer system. The LBC8716 is a standard PCI full size ex pan sion card and con forms to the PICMG backplane stan dard.

#### 1.1 ProcessorSupport

The LBC8716 can sup port all speeds of the Pentium III pro ces sor in the Intel Slot 1-pack age. Jumpers are provided to select the CPU bus speed multiplication factor. The LBC8716 supports both 66Mhz and 100Mhz bus speeds. This bus speed is au to mat i cally set by the pro ces sor and can not be changed.

#### 1.2 System Memory

The LBC8716 sup ports up to 512 mega bytes of FPM DRAM. The LBC8716 has two 72-bit wide DIMM sock ets (168 pin sock ets) which are ar ranged as Bank 0 and Bank 1. The types of DIMM mod ules that can be in stalled on the LBC8716 are  $1M \times 72$ ,  $2M \times 72$ ,  $4M \times 72$ ,  $8M \times 72$ ,  $16M \times 72$  and  $32M \times 72$ . All DIMM mod ules must have an ac cess time of 60 nano sec onds or faster.

#### 1.3 Cache Mem ory

The LBC8716 has a Pentium III mi cro pro ces sor. The Pentium III mi cro pro ces sor con tains 16KB of pri mary cache and a 512KB sec ond ary (L2) cache de vice in te grated in the chip.

#### 1.4 Real Time Clock and Non-Vol a tile Mem ory

The LBC8716 has a real time clock with a built-in lith ium bat tery for back-up and stor ing time, date, and system configuration. The battery has a projected life span of 10 years.

#### 1.5 SystemEnvironmentalMonitor

The LBC8716 fea tures an in de pend ent 16 bit microcontroller used for mon i tor ing the sys tem environment. This controller monitors board voltages, ambient board temperature, the approximate temperature of the Pentium III, and the rotation of external sys tem fans if they are equipped with strobe out puts. The nom i nal values for these measurements and the allow able toler ances are program mable by the user's soft ware or by an included utility program. In puts which violate their programmed toler ances cause an alarm in terrupt to the sys tem. The mea sure ment values are also avail able to the user's soft ware.

An other function of the environment monitor is to provide a watch dog timer for the system. This watch dog timer is highly flex i ble, and can be config ured to cause a system reset in case of a soft ware failure. Additional features in clude support for external indicators, switch closure in puts, external sensors, monitoring of system and control. See Appendix A for a full de scription of the system monitor.

#### 1.6 Floppy Drive Interface

The stan dard floppy in ter face sup ports 360K, 720K, 1.2M, 1.4M, and 2.8M floppy drives. Up to two drives may be at tached.

#### 1.7 IDEDriveInterface

The high speed PCI-to-IDE drive in ter face can con nect to one or two IDE de vices. EIDE drives are supported.

#### 1.8 Key board and Mouse Ports

The LBC8716 pro vides con nec tors on the rear bracket for PS/2 com pat i ble key board and mouse de vices. An alter nate key board con nec tor is also pro vided on the top edge of the board. /AT style keyboards can be used through an adapter cable available from DTI.

#### 1.9 Re set, Key board Lock, Power In di ca tor, and Speaker Ports

A nor mally open, mo men tary con tact switch can be con nected to the LBC8716 to be used as a hardware re set switch. The switch con nec tion is pulled up and debounced.

A nor mally open switch can be con nected to the LBC8716 to lock out the key board. A key lock type switch can be used to pre vent un au tho rized us age of the LBC8716.

Power ON in di ca tor is pro vided by the LBC8716. Cur rent is sup plied from a +5 volt source through a 240 ohm re sis tor. Typically, a LED is con nected to this out put.

An /AT compatible speaker port is pro vided on the LBC8716. The +5 volt sup ply on the speaker output port on the LBC8716 is pro tected from short cir cuit by a resetable fuse.

#### 1.10 PCI Bus

The LBC8716 ex pan sion bus is fully PICMG com pat i ble. Sup port is provided for up to four PCI slots, each capable of operating as a PCI Master. The bus clock runs at 33MHz. The LBC8716 sup ports PCI transfer speeds up to 132 mega bytes per sec ond.

#### 1.11 Se rial and Par al lel Ports

Two in dus try stan dard RS-232 serial ports are provided. An in dus try stan dard par al lel port is also provided.

#### 1.12 100 Base-T Ether net

Sup port for 100MB/s ether net over twisted pair is provided by the Intel 82558 con trol ler. Drivers for most major operating systems are available.

#### 1.13 USB

The LBC8716 provides support for USB. This new serial bus stan dard can be used with a variety of low to medium speed peripherals in cluding key boards and pointing devices.

#### 1.14 PCI Video Sup port

The LBC8716 pro vides en hanced 3D graph ics per for mance by utilizing the C&T's 69000 video con troller for stan dard and high VGA modes. It also pro vides sup port for various flat panels such as VGA, XGA, SVGA, and SXGA active matrix TFT panel dis plays. Passive matrix flat panels like DSTN and SSTN are also sup ported. Some of its more not a ble features are its ad vanced frame rate con trol (FRC) for STN panels, auto-expansion and centering for text and graph ics modes on high resolution panels, and advanced power se quencing tech niques for the panel power and con trol/data sig nals.

#### 1.15 PCI SCSI

The SCSI in ter face on the LBC8716 is con trolled by the Adaptec 7880 SCSI con trol ler with 32- bit PCI bus in ter face. The chip is a high per for mance bus-mas ter ing de vice that provides high data through put in the system with low CPU and system bus utilization.

The SCSI interface supports double speed SCSI-3 operation for transferrates up to 20MBytes/sec with UI tra-SCSI de vices. This feature is jumper selectable on the LBC8716.

# 2

### **Configuration Information**

- System Memory 2.0
- CPU Type / Speed Selection 2.1
- IDE Hard Disk Interface 2.2
- Floppy Disk Interface 2.3
- 2.4 10/100 Base-T Ethernet Interface
- SCSI 2.5
- PCI Super VGA 2.6
- Parallel Ports 2.7
- 2.8 Serial Ports
- Keyboard / Mouse Configuration System Monitor Configuration 2.9
- 2.10

#### 2.0 System Memory

The LBC8716 sup ports a variety of mem ory configuration. The board provides two 72-bit wide DIMM sock ets (168 pin) These DIMMS sock ets are lo cated at U14 and U15. Ei ther bank many be used; how ever DTI rec om mends that BANK 0 at U14 be pop u lated if only one DIMM is be ing used. Up to 512M of to tal mem ory of EDO mem ory can be used. All DIMM mod ules must have an ac cess time of 60 nano sec ond or faster. Faster de vices will not im prove sys tem per for mance. The LBC8716 also sup ports use up to 512M of 66Mhz and 100Mhz SDRAM. SDRAM must be PC66 or PC100 com plaint. The mem ory size of BANK 0 does NOT have to match the mem ory size of BANK1; how ever mix ing of EDO and SDRAM be tween banks is not al lowed. If SDRAM speeds are mixed, both DIMMs will be set for the low est speed. Mixing ECC and non-ECC will re sult in non-ECC op er a tion. Mem ory size and configuration. For pro ces sor speeds greater than or equal to 350MHz, 100MHz SDRAM must be used.

#### 2.1 CPU Type/Speed Se lection

The LBC8716 sup ports a sin gle Pentium III pro ces sor at 450 or 500MHz. The type of Pentium III processor determines the host bus fre quency and the CPU speed. Jumper con figuration to change host bus fre quency and CPU speed is not necessary and is au to matic.

#### 2.2 IDE Hard Disk In ter face

The LBC8716 sup ports a 32 bit PCI lo cal bus IDE hard disk in ter face. The IDE in ter face sup ports both primary and secondary drives. When enabled, the IDE interface utilizes IRQ14. The IDE drive is connected via a 40-pin rib bon cable at J8. All IDE con figuration is han dled in the ROM-base d Configuration Utility.

#### 2.3 Floppy Disk Interface

The LBC8716 sup ports /AT com pat i ble floppy disk drives. The floppy disk in ter face sup ports360K, 720K, 1.2M, 1.4M, and 2.88M disk drives. The floppy interface can be enabled or disabled using the LBC8716 Con figuration Util ity. When enabled, the floppy in terface utilizes IRQ6 and DMA chan nel 2. The floppy drive is connected via a 34-pin rib bon ca ble at J9.

#### 2.4 SCSI

The SCSI in ter face on the LBC8716 is con trolled by the Adaptec 7880 Fast SCSI con trol ler with a 32-bit PCI bus in ter face. This chip is a high per for mance bus-mas ter ing de vice that provides high data through put in the system with low CPU and system bus utilization.

The SCSI in ter face is com pli ant to SCSI-1, SCSI-2, and SCSI-3 stan dards. The LBC8716 Con fig u ration Util ity can be used to enable or dis able the SCSI in ter face. E12 con trols the ter mi na tion to the up per 8-bit of the wide SCSI data bus. Placing a jumper on E12 dis ables this ter mi na tion. Double speed UI tra-SCSI trans fers can be enabled by removing E14.

#### 2.5 10/100 Base-T Ether net In ter face

The LBC8716 sup ports an auto switch ing 10 BASE-T / 100 BASE-TX ether net in ter face. This is provided by the Intel 82558 ether net con trol ler. An RJ45 UTP-5 data grade ca ble may be at tached at J22. The in ter face can be en abled or dis abled in the ROM util i ties.

#### 2.6 PCI Super VGA

The LBC8716 pro vides a high per for mance video con trol ler with 32-bit PCI bus in ter face. With 2MB of video mem ory in te grated in the video con trol ler, all stan dard, super, and ex tended VGA res o lution are sup ported. It also pro vides sup port for var i ous flat pan els such as VGA, XGA, SVGA, and SXG A active ma trix TFT panel dis plays. Con nec tion to the CRT in ter face is made via a 15-pin con nec tor at J20. Flat panel con nec tions to the LBC8716 are made via J10 and J11. Jumpers E5-E8 se lects the ap pro p riate flat panel sup port (see jumper ta ble for op tions). Jumper E9 is used to en able or dis able the onboard video sup port.

#### 2.7 Parallel Port

The ad dress of the par al lel port may be set in the LBC8716 Con fig u ra tion Util ity to any stan dard printer port ad dress. It may also be dis abled en tirely through the util ity. De vices are in ter faced to the LBC8716 via a 26-pin con nec tor, J13.

#### 2.8 Se rial Ports

Two high-speed se rial ports are avail able on the LBC8716. Both are fully IBM com pat i ble. The serial ports are config ured via the LBC8716 Config u ration Utility. Se rial port 1 can be config u red as COM1 (3F8h) or COM3 (3E8h), and utilizes IRQ4. Se rial port 2 can be config ured as COM2 (2F8h) or COM4 (2E8h), and utilizes IRQ3. Both ports can be disabled en tirely. Se rial Port 1 is at J16. Se rial Port 2 is at J14. Both are RS-232 stan dard ports.

#### 2.9 Keyboard/MouseConfiguration

/AT or PS/2 type key boards may be used with the LBC8716. Most multi-func tion key boards that se I ect be tween /XT and /AT modes with a switch, usu ally on the un der side of the key board, will func t ion prop erly with the LBC8716 when set to the /AT po si tion.

The 5 volt sup ply for the key board is protected from short cir cuits by a cur rent lim it ing de vice. This device lim its the total cur rent avail able to the key board and mouse to ap prox i mately 1.2 A. If more current than this is drawn, the cur rent lim it ing de vice will reduce the cur rent out put of the key board and mouse port to a few milliamps. In order to reset the cur rent lim it ing de vice, remove the short cir cuit and power down the system for ap prox i mately 30 seconds.

The key board con nects to the PS/2 con nec tor at J19 or the in ter nal IDC con nec tor at J17. The mouse con nects to the PS/2 con nec tor at J21 or the in ter nal IDC con nec tor at J17. E15 is used to enable mouse in ter rupt IRQ12. If the mouse port is not be ing used, re moving E15 frees IRQ12 for use by the other devices.

#### 2.10 SystemMonitorConfiguration

Most of the System Mon i tor con fig u ration is performed in the CMOS Setup util i ties. How e ver, the System Mon i tor can be con fig ured to mon i tor a strobe in put for the fan at tached to the CPU. A jumper can be placed at E11 to provide the System Mon i tor status of a CPU fan. If a STROBE CPU fan is in stalled at U7 on the LBC8716, placing a jumper at E11 will route the strobe sig nal of the fan to DTI system mon i tor can then be con fig ured to mon i tor this fan and provide all the alarming funciton provided by the System Monitor.

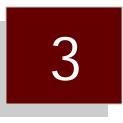

## ROM Utilities

- **Connector Pinouts**
- 3.0 3.1 Jumper Settings

#### 3.0 Connector Pinouts

| J1 - FAN POWER |                 |  |  |
|----------------|-----------------|--|--|
| PIN            | SIGNAL          |  |  |
| 1              | FUSED +12V (1A) |  |  |
| 2              | GND             |  |  |

| U7 - FAN POWER |                 |  |  |
|----------------|-----------------|--|--|
| PIN            | SIGNAL          |  |  |
| 1              | FAN STROBE      |  |  |
| 2              | FUSED +12V (1A) |  |  |
| 3              | GND             |  |  |

| J2 - USB PORT |            |  |  |
|---------------|------------|--|--|
| PIN           | SIGNAL     |  |  |
| 1             | FUSED +5V  |  |  |
| 2             | USBP0-     |  |  |
| 3             | USBP0+     |  |  |
| 4             | SIGNAL GND |  |  |

| J3 - SPEAKER PORT |              |  |  |
|-------------------|--------------|--|--|
| PIN               | SIGNAL       |  |  |
| 1                 | SPEAKER DATA |  |  |
| 2                 | N/C          |  |  |
| 3                 | GND          |  |  |
| 4                 | FUSED +5V    |  |  |

| J4 - KEYLOCK PORT |           |  |  |
|-------------------|-----------|--|--|
| PIN               | SIGNAL    |  |  |
| 1                 | POWER LED |  |  |
| 2                 | N/C       |  |  |
| 3                 | GND       |  |  |
| 4                 | KEYLOCK   |  |  |
| 5                 | GND       |  |  |

| J5 - SCSI LED ACTIVITY |             |  |  |
|------------------------|-------------|--|--|
| PIN                    | SIGNAL      |  |  |
| 1                      | LED ANODE   |  |  |
| 2                      | LED CATHODE |  |  |

| J6 - IDE LED ACTIVITY |             |  |  |
|-----------------------|-------------|--|--|
| PIN                   | SIGNAL      |  |  |
| 1                     | LED ANODE   |  |  |
| 2                     | LED CATHODE |  |  |

| J7 - RESET PORT |        |  |  |
|-----------------|--------|--|--|
| PIN             | SIGNAL |  |  |
| 1               | RESET/ |  |  |
| 2               | GND    |  |  |

| J8 - IDE CONNECTOR |     |     |                     |  |
|--------------------|-----|-----|---------------------|--|
| FUNCTION           | PIN | PIN | FUNCTION            |  |
| IDE RESET /        | 1   | 2   | GND                 |  |
| DATA (7)           | 3   | 4   | DATA (8)            |  |
| DATA (6)           | 5   | 6   | DATA (9)            |  |
| DATA (5)           | 7   | 8   | DATA (10)           |  |
| DATA (4)           | 9   | 10  | DATA (11)           |  |
| DATA (3)           | 11  | 12  | DATA (12)           |  |
| DATA (2)           | 13  | 14  | DATA (13)           |  |
| DATA (1)           | 15  | 16  | DATA (14)           |  |
| DATA (0)           | 17  | 18  | DATA (15)           |  |
| GND                | 19  | 20  | N/C                 |  |
| N/C                | 21  | 22  | GND                 |  |
| I/O WRITE/         | 23  | 24  | GND                 |  |
| I/O READ           | 25  | 26  | GND                 |  |
| N/C                | 27  | 28  | N/C                 |  |
| N/C                | 29  | 30  | GND                 |  |
| IRQ(14)            | 31  | 32  | IOCS16/             |  |
| A1                 | 33  | 34  | N/C                 |  |
| A0                 | 35  | 36  | A2                  |  |
| IDE CHIP SELECT 0/ | 37  | 38  | IDE CHIP SELELCT 1/ |  |
| IDE ACTIVE/        | 39  | 40  | GND                 |  |

| J9 - FLOPPY CONNECTOR |    |    |               |  |  |  |
|-----------------------|----|----|---------------|--|--|--|
| FUNCTION PIN FUNCTION |    |    |               |  |  |  |
| GND                   | 1  | 2  | RPM           |  |  |  |
| GND                   | 3  | 4  | N/C           |  |  |  |
| GND                   | 5  | 6  | DRATE0        |  |  |  |
| GND                   | 7  | 8  | INDEX         |  |  |  |
| GND                   | 9  | 10 | MOTOR1        |  |  |  |
| GND                   | 11 | 12 | DRIVE2        |  |  |  |
| GND                   | 13 | 14 | DRIVE1        |  |  |  |
| GND                   | 15 | 16 | MOTOR2        |  |  |  |
| GND                   | 17 | 18 | DIRECTION     |  |  |  |
| GND                   | 19 | 20 | STEP          |  |  |  |
| GND                   | 21 | 22 | WRITE DATA    |  |  |  |
| GND                   | 23 | 24 | WRITE ENABLED |  |  |  |
| GND                   | 25 | 26 | TRACK0        |  |  |  |
| GND                   | 27 | 28 | WRITE PROTECT |  |  |  |
| GND                   | 29 | 30 | READ DATA     |  |  |  |
| GND                   | 31 | 32 | HEAD SELECT   |  |  |  |
| GND                   | 33 | 34 | DISK CHANGE   |  |  |  |

| J10 - FLAT PANEL CONNECTOR |     |     |         |  |  |
|----------------------------|-----|-----|---------|--|--|
| SIGNAL                     | PIN | PIN | SIGNAL  |  |  |
| FSPCLK                     | 1   | 2   | GND     |  |  |
| GND                        | 3   | 4   | FPHSYNC |  |  |
| GND                        | 5   | 6   | FPVSYNC |  |  |
| GND                        | 7   | 8   | В7      |  |  |
| B6                         | 9   | 10  | B5      |  |  |
| GND                        | 11  | 12  | B4      |  |  |
| B3                         | 13  | 14  | B2      |  |  |
| GND                        | 15  | 16  | G7      |  |  |
| G6                         | 17  | 18  | G5      |  |  |
| GND                        | 19  | 20  | G4      |  |  |
| G3                         | 21  | 22  | G2      |  |  |
| GND                        | 23  | 24  | R7      |  |  |
| R6                         | 25  | 26  | R5      |  |  |
| GND                        | 27  | 28  | R4      |  |  |
| R2                         | 29  | 30  | R3      |  |  |
| GND                        | 31  | 32  | FPDE    |  |  |
| GND                        | 33  | 34  | N/C     |  |  |
| GND                        | 35  | 36  | ENABKL  |  |  |
| GND                        | 37  | 38  | N/C     |  |  |
| GND                        | 39  | 40  | ENAVDD  |  |  |
| ENAVEE                     | 41  | 42  | GND     |  |  |
| VCC3                       | 43  | 44  | VCC3    |  |  |
| VCC                        | 45  | 46  | VCC     |  |  |
| GND                        | 47  | 48  | GND     |  |  |
| +12V                       | 49  | 50  | +12V    |  |  |

| J11 - FLAT PANEL CON NEC TORS |     |     |         |  |
|-------------------------------|-----|-----|---------|--|
| SIGNAL                        | PIN | PIN | SIGNAL  |  |
| GND                           | 1   | 2   | FPGPIO  |  |
| GND                           | 3   | 4   | FPD(35) |  |
| GND                           | 5   | 6   | FPD(33) |  |
| GND                           | 7   | 8   | FPD(31) |  |
| GND                           | 9   | 10  | FPD(29) |  |
| GND                           | 11  | 12  | FPD(27) |  |
| GND                           | 13  | 14  | FPD(25) |  |
| GND                           | 15  | 16  | FPD(23) |  |
| GND                           | 17  | 18  | FPD(21) |  |
| GND                           | 19  | 20  | FPD(19) |  |
| GND                           | 21  | 22  | FPD(17) |  |
| GND                           | 23  | 24  | FPD(15) |  |
| GND                           | 25  | 26  | FPD(13) |  |
| GND                           | 27  | 28  | FPD(11) |  |
| GND                           | 29  | 30  | FPD(9)  |  |
| GND                           | 31  | 32  | FPD(7)  |  |
| GND                           | 33  | 34  | FPD(5)  |  |
| GND                           | 35  | 36  | FPD(3)  |  |
| GND                           | 37  | 38  | FPD(1)  |  |
| GND                           | 39  | 40  | NC      |  |
| GND                           | 41  | 42  | NC      |  |
| NC                            | 43  | 44  | NC      |  |
| NC                            | 45  | 46  | NC      |  |
| NC                            | 47  | 48  | NC      |  |
| NC                            | 49  | 50  | NC      |  |

| J12-SCSI CON NEC TOR |     |     |                      |  |
|----------------------|-----|-----|----------------------|--|
| SIGNAL               | PIN | PIN | SIGNAL               |  |
| GND                  | 1   | 35  | DATA(12)             |  |
| GND                  | 2   | 36  | DATA(13)             |  |
| GND                  | 3   | 37  | DATA(14)             |  |
| GND                  | 4   | 38  | DATA(15)             |  |
| GND                  | 5   | 39  | HIGHPARITY           |  |
| GND                  | 6   | 40  | DATA(0)              |  |
| GND                  | 7   | 41  | DATA(1)              |  |
| GND                  | 8   | 42  | DATA(2)              |  |
| GND                  | 9   | 43  | DATA(3)              |  |
| GND                  | 10  | 44  | DATA(4)              |  |
| GND                  | 11  | 45  | DATA(5)              |  |
| GND                  | 12  | 46  | DATA(6)              |  |
| GND                  | 13  | 47  | DATA(7)              |  |
| GND                  | 14  | 48  | LOW PAR ITY          |  |
| GND                  | 15  | 49  | GND                  |  |
| GND                  | 16  | 50  | GND                  |  |
| SCSITERMINATIONPOWER | 17  | 51  | SCSITERMINATIONPOWER |  |
| SCSITERMINATIONPOWER | 18  | 52  | SCSITERMINATIONPOWER |  |
| GND                  | 19  | 53  | NOCONNECT            |  |
| GND                  | 20  | 54  | GND                  |  |
| GND                  | 21  | 55  | NOCONNECT            |  |
| GND                  | 22  | 56  | GND                  |  |
| GND                  | 23  | 57  | BSY/                 |  |
| GND                  | 24  | 58  | ACK/                 |  |
| GND                  | 25  | 59  | RST/                 |  |
| GND                  | 26  | 60  | MSG/                 |  |
| GND                  | 27  | 61  | SEL/                 |  |
| GND                  | 28  | 62  | C_D/                 |  |
| GND                  | 29  | 63  | REQ/                 |  |
| GND                  | 30  | 64  | I_O/                 |  |
| GND                  | 31  | 65  | DATA(8)              |  |
| GND                  | 32  | 66  | DATA(9)              |  |
| GND                  | 33  | 67  | DATA(10)             |  |
| GND                  | 34  | 68  | DATA(11)             |  |

| J13-PAR AL LEL PORT CON NEC TOR |     |     |            |  |
|---------------------------------|-----|-----|------------|--|
| FUNCTION                        | PIN | PIN | FUNCTION   |  |
| STROBE/                         | 1   | 2   | AUTOFEED/  |  |
| DATA(0)                         | 3   | 4   | ERROR/     |  |
| DATA(1)                         | 5   | 6   | INIT/      |  |
| DATA(2)                         | 7   | 8   | SELECT IN/ |  |
| DATA(3)                         | 9   | 10  | GND        |  |
| DATA(4)                         | 11  | 12  | GND        |  |
| DATA(5)                         | 13  | 14  | GND        |  |
| DATA(6) 15                      |     | 16  | GND        |  |
| DATA(7) 17                      |     | 18  | GND        |  |
| ACK/ 19                         |     | 20  | GND        |  |
| BUSY                            | 21  | 22  | GND        |  |
| PAPER EMPTY                     | 23  | 24  | GND        |  |
| SELECT                          | 25  | 26  | GND        |  |

| J14, J15 - SE RIAL PORT CON NEC TOR PINOUT |                      |     |  |  |
|--------------------------------------------|----------------------|-----|--|--|
| PIN                                        | FUNCTION             | I/O |  |  |
| 1                                          | GND                  |     |  |  |
| 2                                          | RING DE TECT         | IN  |  |  |
| 3                                          | DATA TER MINAL READY | OUT |  |  |
| 4                                          | CLEAR TO SEND        | IN  |  |  |
| 5                                          | TX DATA              | OUT |  |  |
| 6                                          | RE QUEST TO SEND     | OUT |  |  |
| 7                                          | RX DATA              | IN  |  |  |
| 8                                          | DATA SET READY       | IN  |  |  |
| 9                                          | DATA CARRIER DE TECT | IN  |  |  |
| 10                                         | GND                  |     |  |  |

| J15-SYSTEMEN VIRON MENT MONITOR I/O PORT |    |    |                                                |  |
|------------------------------------------|----|----|------------------------------------------------|--|
| SIGNAL PIN PIN SIGNAL                    |    |    |                                                |  |
| GEN ERAL PUR POSE IN PUT 3               | 1  | 2  | GEN ERAL PUR POSE IN PUT 4                     |  |
| GEN ERAL PUR POSE IN PUT 2               | 3  | 4  | GEN ERAL PUR POSE IN PUT 5                     |  |
| GEN ERAL PUR POSE IN PUT 1               |    | 6  | GEN ERAL PUR POSE IN PUT 6                     |  |
| GEN ERAL PUR POSE OUT PUT 3              |    | 8  | GEN ERAL PUR POSE IN PUT 7                     |  |
| GEN ERAL PUR POSE OUT PUT 2              | 9  | 10 | GEN ERAL PUR POSE IN PUT 8<br>/ CPU FAN STROBE |  |
| GEN ERAL PUR POSE OUT PUT 1              |    | 12 | RESERVED                                       |  |
| GEN ERAL PUR POSE OUT PUT 0              |    | 14 | RESERVED                                       |  |
| RESERVED                                 |    | 16 | RESERVED                                       |  |
| RESERVED                                 | 17 | 18 | RESERVED                                       |  |
| GND 19 20 FUSED+5V                       |    |    |                                                |  |

| J17-IN TER NAL KEY BOARD/MOUSE CON NEC TOR |   |         |           |  |
|--------------------------------------------|---|---------|-----------|--|
| SIGNAL PIN PIN SIGNAL                      |   |         |           |  |
| FUSED +5V                                  | 1 | 2       | KBDATA    |  |
| KBCLOCK 3 4 NC                             |   | NC      |           |  |
| GND                                        | 5 | 6       | GND       |  |
| NC 7 8 MSCLOCK                             |   | MSCLOCK |           |  |
| MSDATA                                     | 9 | 10      | FUSED +5V |  |

| J18 - S | J18 - SYSTEM MONITOR SERIAL PORT |  |  |  |  |
|---------|----------------------------------|--|--|--|--|
| PIN     | SIGNAL                           |  |  |  |  |
| 1       | GND                              |  |  |  |  |
| 2       | RING DETECT                      |  |  |  |  |
| 3       | DATA TERMINAL READY              |  |  |  |  |
| 4       | CLEAR TO SEND                    |  |  |  |  |
| 5       | TRANSMIT DATA                    |  |  |  |  |
| 6       | REQUEST TO SEND                  |  |  |  |  |
| 7       | RECEIVE DATA                     |  |  |  |  |
| 8       | DATA SET READY                   |  |  |  |  |

| J1  | J19 - PS/2 KEY BOARD PORT |  |  |  |  |
|-----|---------------------------|--|--|--|--|
| PIN | SIGNAL                    |  |  |  |  |
| 1   | KBDATA                    |  |  |  |  |
| 2   | N/C                       |  |  |  |  |
| 3   | GND                       |  |  |  |  |
| 4   | FUSED +5V                 |  |  |  |  |
| 5   | KBCLOCK                   |  |  |  |  |
| 6   | GND                       |  |  |  |  |

| J20-\$ | J20 - STAN DARD VGA CON NEC TOR |  |  |  |  |
|--------|---------------------------------|--|--|--|--|
| PIN    | FUNCTION                        |  |  |  |  |
| 1      | ANALOGREDOUTPUT                 |  |  |  |  |
| 2      | ANALOGGREENOUTPUT               |  |  |  |  |
| 3      | ANALOGBLUEOUTPUT                |  |  |  |  |
| 4      | N/C                             |  |  |  |  |
| 5      | GND                             |  |  |  |  |
| 6      | GND                             |  |  |  |  |
| 7      | GND                             |  |  |  |  |
| 8      | GND                             |  |  |  |  |
| 9      | N/C                             |  |  |  |  |
| 10     | GND                             |  |  |  |  |
| 11     | N/C                             |  |  |  |  |
| 12     | N/C                             |  |  |  |  |
| 13     | HORIZONTALSYNC                  |  |  |  |  |
| 14     | VERTICALSYNC                    |  |  |  |  |
| 15     | DOT CLOCK                       |  |  |  |  |

|     | J21 - PS/2 MOUSE PORT |  |  |  |  |
|-----|-----------------------|--|--|--|--|
| PIN | SIGNAL                |  |  |  |  |
| 1   | MSDATA                |  |  |  |  |
| 2   | N/C                   |  |  |  |  |
| 3   | GND                   |  |  |  |  |
| 4   | FUSED +5V             |  |  |  |  |
| 5   | MSCLOCK               |  |  |  |  |
| 6   | GND                   |  |  |  |  |

| J22 - ETHERNET PORT |        |  |  |
|---------------------|--------|--|--|
| PIN                 | SIGNAL |  |  |
| 1                   | TDH    |  |  |
| 2                   | TDL    |  |  |
| 3                   | RDH    |  |  |
| 4                   | N/C    |  |  |
| 5                   | N/C    |  |  |
| 6                   | RDL    |  |  |
| 7                   | N/C    |  |  |
| 8                   | N/C    |  |  |

## **Connector Locations**

J18-System Monitor Serial Port

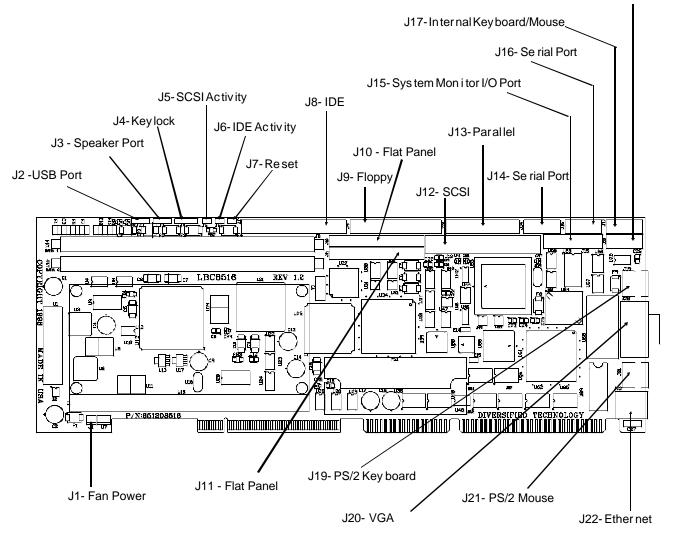

#### 3.1 Jumper Settings

| E5  | E6  | E7  | E8  | FLAT PANEL SUP PORT TYPE |  |
|-----|-----|-----|-----|--------------------------|--|
| ON  | ON  | OFF | ON  | 640 X 480 TFT            |  |
| OFF | OFF | OFF | ON  | 800 X 600 TFT            |  |
| ON  | OFF | OFF | ON  | 1024 X 768 TFT           |  |
| OFF | ON  | ON  | ON  | 1280 X 1024 TFT          |  |
| ON  | OFF | ON  | ON  | 640 X 480 DSTN           |  |
| OFF | OFF | ON  | ON  | 800 X 600 DSTN           |  |
| ON  | ON  | ON  | ON  | 1024 X 768 DSTN          |  |
| OFF | ON  | OFF | OFF | 1280 X 1024 DSTN         |  |

| E9 - ONBOARD VIDEO OPTION |          |  |
|---------------------------|----------|--|
| *ON                       | ENABLED  |  |
| OFF                       | DISABLED |  |

| E10-MAN U FAC TURING TEST |                  |  |
|---------------------------|------------------|--|
| ON                        | TEST MODE        |  |
| *OFF                      | NORMAL OPERATION |  |

|      | E11 - CPU FAN STROBE                      |
|------|-------------------------------------------|
| ON   | SYSTEM MONITOR MONITORS<br>CPU FAN STROBE |
| *OFF | FREES GPI INPUT 8                         |

| E12 - UPPER 8 BIT TERMINATION |            |  |  |
|-------------------------------|------------|--|--|
| ON                            | DN DISABLE |  |  |
| *OFF                          | ENABLE     |  |  |

| l   | E13 - BRACKET GROUND |
|-----|----------------------|
| *ON | ENABLE               |
| OFF | DISABLE              |

| E14 - l | JLTRA-SCSI TRANSFER SPEED |
|---------|---------------------------|
| ON      | DISABLE                   |
| *OFF    | ENABLE                    |

|     | E15 - MOUSE (IRQ12) |
|-----|---------------------|
| *ON | ENABLE              |
| OFF | DISABLE             |

## **Jumper Settings**

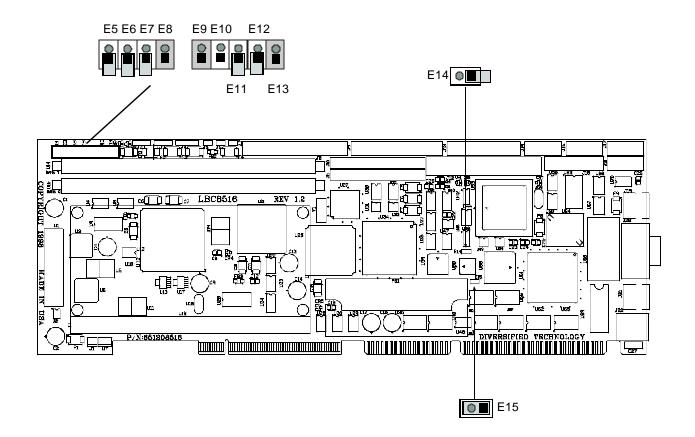

#### **ROM Utilities**

- 4.0 Features
- 4.1 **ROM Utilities**
- 4.2 System Summary
- 4.3
- System Setup Hard Disk Setup 4.4
- 4.5
- Boot Options BIOS Options Peripherals 4.6
- 4.7
- PCI Config 4.8
- PNP Exclusions 4.9
- 4.10 Cache Config
- 4.11 Chipset Config4.12 System Monitor
- 4.13 Thermal Manager
- 4.14 Exit

#### 4.0 Features

- Automatic IDE Hard Disk Detection and Configuration
- Automatic Mouse Detection
- ROM Based Utilities
- Help Windows
- System Monitoring Functions
- Thermal Management
- Plug and Play Support

#### DTI BIOS

The DTI BIOS Software supports all of the IBM /AT standard functions and several DTI specific functions and features. Features of the DTI BIOS include built-in utilities, help windows, and system monitoring functions.

Upon initial power up or after a hardware reset, the processor begins executing code out of the onb oard BIOS. The BIOS contains all of the software needed to boot the board to a working state so an opeating system can be loaded. The first order of business for the BIOS is to initialize crucial system components, such as timers and chipset parts. The BIOS then performs basic components checks to ensure their presence and then sets them to a default state. Next, the cache and memory controllers must be initialized and configured for the type and configuration of the cache and memory found in the system. Once the memory is present, the compressed portions of the BIOS are de-compressed into the shadow memory occupying the standard BIOS memory ranges. The BIOS can now scan for and initialize other interfaces such as I/O devices and items on the PCI or ISA busses.

If a video adapter is in the system it is located and initialized. The video adapter will sign-on and its manufacturer, chip type, and creation date will appear on the screen. The BIOS will then display its sign-on information giving copyright information, the board name, and the version of the BIOS present in the system. At this point the following message will appear at the bottom of the screen giving the hotkey that will invoke the setup engine.

#### PRESS <F2> TO ENTER SETUP

If the F2 key is pressed, the message below will be displayed and the ROM UTILITIES will be entered after the option ROM scan.

#### ENTERING SETUP . . .

The BIOS now starts to size and clear all system memory, displaying its progress on the screen. The amount of cache in the system is also displayed along with the BIOS lower limit. The BIOS lower limit gives the lowest memory segment used by the BIOS. This information can be used to configure memory managers to remap memory and load programs into Upper Memory Blocks (UMBs). The BIOS will now sign-on any ISA or PCI option ROMs found on devices in the system. The BIOS will now check to see if the F2 key was pressed during POST. If it was, the ROM Utilities will be executed.

If any errors are detected up to this point they will now be displayed on the screen along with the following prompt to direct further actions. Pressing F1 will ignore the errors and continue with the boot process. The F2 key can be pressed to enter the ROM UTILITIES and possibly resolve any configuration error that may have been made.

#### PRESS <F1> TO RESUME, <F2> TO ENTER SETUP

If the F2 key was not pressed, a system summary screen will now be displayed. After 10 seconds or upon a key press the BIOS will attempt to boot the installed operating system.

The System BIOS is compatible with the *Plug and Play Specification* Version 1.0A. The two areas that are addressed by the System BIOS are Resource Management and Runtime Services.

Resource Management provides the ability to manage the fundamental system resources which include DMA, Interrupt Request Lines (IRQs), I/O and Memory addresses. These resources, termed system resources, are in high demand and commonly are over allocated or allocated in a conflicting manner in ISA systems, leading to system configuration failures.

The resource manager takes on the responsibility for configuring Plug and Play cards, as well as sy stem board devices during the power up phase. After the POST process is complete, control of the Plug and Play device configuration passes from the system BIOS to the system software. The BIOS does, however, provide configuration services for system board devices even after the POST process is complete. These services are known as Runtime Services.

Runtime Services provide a mechanism whereby a Plug and Play operating system, such as Windows '95, may perform resource allocation dynamically at runtime. The operating system may directly manipulate the configuration of devices which have traditionally been considered static.

#### SYSTEMMONITORERRORREPORTING

As the BIOS executes tests during the POST, a record of the errors that occur is accumulated. These are typically non-critical errors. The errors and a brief description of their cause is listed below.

| DISK_ERROR     | : Hard drive controller failure or boot failure        |
|----------------|--------------------------------------------------------|
| KYBD_ERROR     | : Keyboard failed (stuck key or no keyboard installed) |
| POS_ERROR      | : POST Timeout error                                   |
| CMOS_ERROR     | : CMOS Checksum Invalid                                |
| TIMER_ERROR    | : Timer error                                          |
| RTC_ERROR      | : Real Time Clock Failed                               |
| CONFIG_ERROR   | : System configuration differs from CMOS configuration |
| OPROM_ERROR    | : Option ROM Error                                     |
| COP_ERROR      | : Math Coprocessor error                               |
| DISKETTE_ERROR | : Floppy drive error or boot failure                   |
| BOOT_ERROR     | : Boot failure                                         |
| CACHE_ERROR    | : Error occurred configuring the secondary cache       |
| IO_ERROR       | : An I/O address conflict exists                       |
| OTHER_ERROR    | : Other error                                          |

The DISK\_ERROR and DISKETTE\_ERROR flags can be set in two different places in the POST. During the drive controller and interface tests, the BIOS will set these bits to indicated drive errors. After the POST is completed, the BIOS boot sequence is executed and if an error occurs reading from the boot source, the BOOT\_ERROR flag and the flag for the drive that failed are set. The boot sequence selection in the ROM Utilities is used in defining the meaning of the DISK\_ERROR and DISKETTE\_ERROR flags. If the boot sequence is set for A:\ then C:\, the DISKETTE\_ERROR flag will be set if no floppy diske tte is in the drive or if the diskette is blank. The BOOT\_ERROR flag will not be set unless C:\ is also non-bootable. For a boot sequence of C:\ then A:\, the DISK\_ERROR flag will be set if no hard drive is installed.

#### 4.1 ROM Util ities

The ROM Utilities consist of various easy-to-use utilities required in the configuration of the LBC8716. The function of each utility is briefly described below. Battery backed CMOS RAM is used to store the configuration/setup parameters selected in the ROM Utilities. On power-up the CMOS RAM parameters are used to configure the system. If the CMOS RAM is corrupt, default parameters stored in ROM are used to configure the system. If no errors occurred during the POST, the System Configuration Summary Screen will be displayed as shown on the next page. Else, ROM Utility configuration errors detected during the POST will be displayed and the default values loaded. As each utility is selected using the arrow keys, the contents of the utility will be displayed. This allows the user to view the current settings of each utility without having to actually execute the utility. To execute a specific utility, either press the function key associated with the utility or move the highlighted bar onto the utility and press <ENTER>.

| ROM UTILITIES   |                                                                           |  |  |
|-----------------|---------------------------------------------------------------------------|--|--|
| SYSTEMSUMMARY   | Dis plays var i ous in for ma tion about the sys tem in stalled           |  |  |
| SYSTEMSETUP     | Used to con fig ure the time/date, floppy drive types, and the video type |  |  |
| HARD DISK SETUP | Used to con fig ure the hard drive types                                  |  |  |
| BOOT OP TIONS   | Used to spec ify boot de vice or der ing.                                 |  |  |
| BIOSOPTIONS     | Used to setup var i ous BIOS fea tures                                    |  |  |
| PERIPHERALS     | Used to en able/dis able onboard I/O de vices                             |  |  |
| PCICONTROL      | Con fig ure PCI in ter rupt lines                                         |  |  |
| PNPEXCLUSIONS   | Spec ify used non-PNP ISA re sources                                      |  |  |
| CACHE CONFIG    | Used to con fig ure the mem ory cache re gions                            |  |  |
| CHIPSET CONFIG  | Used to con fig ure pa ram e ters re lated to the chipset                 |  |  |
| SYSTEMMONITOR   | Used to setup mon i tor ing func tions                                    |  |  |
| THERMALMANAGER  | Al lows con figuration of CPU throt tle temperatures and speed set tings  |  |  |
| EXIT            | Used to exit ROM util i ties                                              |  |  |

#### 4.2 System Summary

The SYSTEM CONFIGURATION SUMMARY utility provides valuable information about the system resources installed. The information supplied can also be useful in preventing I/O conflicts when installing adapter cards. The SYSTEM CONFIGURATION SUMMARY screen is shown below, followed by a brief description of information supplied.

| F1-SYSTEMSUMMARY   | Pentium III                                                              | :500MHz               | Dis kette A              | : 1.44 MB, 3½            |
|--------------------|--------------------------------------------------------------------------|-----------------------|--------------------------|--------------------------|
| F2-SYS TEM SETUP   | Sys Ram<br>Ext Ram                                                       |                       | Dis kette B              | : Dis abled              |
| F3-HARD DISK SETUP | Shadow Ram<br>Cache Ram                                                  | :384 KB               | Hard Disk1               | : None                   |
| F4-BOOT OP TIONS   | Display                                                                  | :EGA \ VGA            | Hard Disk3               | : None                   |
| F5- BIOS OPTIONS   | System ROM                                                               | :EC4A - FFFF          | COM Ports<br>LPT Ports   | : 378                    |
| F6-PERIPHERIALS    |                                                                          | :+ 5.01v<br>:+ 12.15v | PS/2 Mouse<br>Volts (-5) | : In stalled<br>: -4.87v |
| F7-PCI CONFIG      | . ,                                                                      | :+ 3.30v<br>: + 1.99v |                          | : -11.56v<br>: +2.49v    |
| F8-PNPEXCLUSIONS   | Sys. Temp                                                                |                       | CPU Temp                 |                          |
| F9-MISC. CONFIG    |                                                                          |                       |                          |                          |
| F10-EXIT           | F (KEY) Select / Execute,↑↓: Select, ENTER: Execute ESC: Exit and Reboot |                       |                          |                          |

#### SYSTEMSUMMARYDESCRIPTIONS

- CPU: Displays the type and speed of processor installed.
- SYSTEM RAM: Displays the amount of installed system RAM up to 640KB.
- EXTENDED RAM: Displays the amount of installed extended RAM beyond 1024 KB
- · CACHE RAM: Displays the amount of installed external cache RAM
- SYS MON VER: Displays the version of the System Monitor if it is installed.
- DISPLAY: Displays the installed video type.
- BIOS DATE: Displays the date on which the board BIOS was generated.
- SYSTEM ROM: Displays the memory segment address range occupied by the system BIOS.
- VOLTS: Displays the current status of the system and CPU voltage sources.
- TEMPERATURE: Displays the current temperature of the CPU and the temperature in the area occupied by the board.
- DISKETTE A & B: Displays the media type selected for both floppy drives.
- HARD DISK 0 1: Displays the drive types selected for all hard drives.
- COM PORTS: Displays the I/O addresses of all installed serial ports.
- LPT PORTS: Displays the I/O addresses of all installed parallel ports.
- PS/2 MOUSE: Displays whether or not a mouse was detected by the BIOS during the POST.

#### 4.3 System Setup

The SYSTEM SETUP CONFIGURATION UTILITY is used to configure the system time/date, type of floppy disk drives installed, and PS/2 mouse control. The amount of memory installed will automatically be determined and displayed

| SYSTEM SETUP CONFIGURATION SUMMARY |                                                                          |                    |
|------------------------------------|--------------------------------------------------------------------------|--------------------|
| F1-SYSTEMSUMMARY                   |                                                                          |                    |
| F2-SYS TEM SETUP                   | System Time:                                                             | 13:45:28           |
| F3-HARD DISK SETUP                 | System Date:                                                             | 09/18/1999         |
| F4-BOOT OP TIONS                   | PS/2 Mouse:                                                              | Auto De tect       |
| F5- BIOS OPTIONS                   | Dis kette Drive A:                                                       | 1.44 MB, 3½"       |
| F6-PERIPHERIALS                    | Dis kette Drive B:                                                       | Not In stalled     |
| F7-PCI CONFIG                      |                                                                          |                    |
| F8-PNPEXCLUSIONS                   |                                                                          |                    |
| F9-MISC. CONFIG                    |                                                                          |                    |
| F10-EXIT                           | F (KEY) Select / Execute,↑↓: Select, ENTER: Execute ESC: Exit and Reboot |                    |
| (C) COPYRIGHT 20                   | 01, DIVERSIFIED TECHNO                                                   | LOGY, INCORPORATED |

#### SYSTEM SETUP DE SCRIPTIONS

- SYSTEM TIME: To enter a new time, type in the new time as HOUR:MINUTE:SECONDS and then press < ENTER >. The time is displayed in 24 hour format; therefore, AM hours range from 0 through 11 and the PM hours range from 12 through 23. Invalid times cannot be entered.
- SYSTEM DATE: New dates are selected by typing in the new date as MONTH/DAY/YEAR and then pressing < ENTER >. If one of the parameters is out of range, the new date will not be entered.
- PS/2 MOUSE: Enables, disables, or sets the PS/2 mouse detection in auto mode. To use the mouse interrupt, IRQ 12, for another device, the mouse interface must be disabled.
- FLOPPY DISKS: Drive types 360K, 720K, 1.2M, and 1.44M are supported. A NOT INSTALLED option is also available for diskless workstations. No floppy error messages will be displayed if NOT INSTALLED is selected.

#### 4.4 Hard Disk Setup

The HARD DRIVE CONFIGURATION UTILITY is used to configure the hard drives installed in the system. The following page describes the configuration options.

| 1-SYSTEMSUMMARY    | Туре:                                                                       | Auto                      |
|--------------------|-----------------------------------------------------------------------------|---------------------------|
| F2-SYSTEMSETUP     | Cylinders:<br>Heads:                                                        | 1647<br>16                |
| F3-HARD DISK SETUP | Sectors/Tracks:                                                             | 63<br>850MB               |
| F4-BOOT OP TIONS   | MaximumCapacity                                                             | OJUMB                     |
| F5- BIOS OPTIONS   | Multi-SectorTransfers:<br>LBA Mode Con trol:                                | 16 Sec tors<br>Enabled    |
| F6-PERIPHERIALS    | 32 Bit I/O:<br>Trans fer Mode:                                              | Enabled<br>FPIO 4 / DMA 2 |
| F7-PCI CONFIG      | UI tra DMA Mode:                                                            | Disabled                  |
| F8-PNPEXCLUSIONS   |                                                                             |                           |
| F9-MISC. CONFIG    |                                                                             |                           |
| F10-EXIT           | F (KEY) Select / Execute,↑↓: Select, ENTER: Execute<br>ESC: Exit and Reboot |                           |

#### HARD DRIVE SETUP DE SCRIPTIONS

The configuration options described below work identically for HARD DRIVES 0 - 1.

 TYPE: Type choices include Auto, User, CD-ROM, ATAPI Removable, IDE Removable, and None. If the USER type is selected, the hard drive parameters must be configured manually. The USER type may be configured differently for HARD DRIVES 0 - 3.

The CD-ROM type will enable bootable CD-ROM support for an IDE CD-ROM drive attached as a master or slave. An IDE CD-ROM can be made the boot device through the BOOT OPTIONS screen.

If AUTO type is selected, the hard drive parameters are read during boot-up, and are configured automatically. The hard drive information, such as manufacturer and model number, is displayed during POST. Selecting this type will prevent setting other hard drive parameters manually. Use this setting only on enhanced IDE drives that autotype correctly.

The ATAPI Removable type will support ATAPI Removable Media. This includes drives for high capacity floppies that can be formatted as floppies or hard disks, e.g., MKE LS 120.

The IDE Removable type will support IDE Removable Media. This includes drives for high capacity floppies that can be formatted as floppies or hard disks, e.g., IOMega Zip and Fujitsu MO.

- MULTI-SECTOR TRANSFERS: If "Autotyping" is used, the BIOS will automatically set the transfer rate to the maximum supported by the hard drive. Otherwise, the transfer rate can be overridden to 2, 4, 8, or 16 sectors.
- LBA MODE: Logical Block Access uses 28-bit addressing of the hard disk instead of CHS (Cylinder/Head/Sector) addressing.
- 32 BIT I/O: This option enables 32-bit data transfers on Local Bus and PCI drives.
- TRANSFER MODE: The modes supported are standard, Fast PIO 1 4, and FPIO 3&4/ DMA 1&2. The actual mode to use is drive dependent; the higher the number, the higher the throughput.
- ULTRA DMA MODE: Selects Ultra DMA Modes 0 2. The actual mode to use is drive dependent; the higher the number, the higher the throughput.
- REMOVABLE FORMAT: All removable devices detected will appear in the list. Devices can be set to either removable or fixed. The selection for the devices will be reflected on the Boot Order screen.

#### 4.5 Boot Options

The BOOT OPTIONS CONFIGURATION UTILITY is used to determine the order in which the BIOS attempts to boot from devices. The BIOS attempts to boot from the devices at the top of the list first. If the device is not bootable, then the next item down in the list is tried. Removable Devices and Hard Disks have further ordering within their category. Items are moved up in the list by selecting and using the right arrow or the plus key. Items are moved down in the list by selecting and using the left arrow or minus key. Items preceded by a plus sign can be expanded with the enter key. The following page describes the configuration options. The ESC key can be pressed during POST to display a boot device menu. This will over-ride the boot order chosen in the CMOS Setup Utilitiy and boot from the device selec ted.

| BOOT OPTIONS CONFIGURATION UTILITY |                                                                             |  |
|------------------------------------|-----------------------------------------------------------------------------|--|
| -1-SYSTEMSUMMARY                   | BOOT ORDER                                                                  |  |
| F2-SYS TEM SETUP                   | <ol> <li>Dis kette Drive</li> <li>Hard Drive</li> </ol>                     |  |
| F3-HARD DISK SETUP                 | 3. ATAPI CD-ROM Drive                                                       |  |
| F4-BOOT OP TIONS                   | <ol> <li>RemovableDevices</li> <li>Network Boot</li> </ol>                  |  |
| F5- BIOS OPTIONS                   | REMOVABLEDEVICESORDER                                                       |  |
| F6-PERIPHERIALS                    | 1. Leg acy Floppy Drives                                                    |  |
| F7-PCI CONFIG                      | HARD DISK ORDER<br>1. QUAN TUM TRB850A-(PM)                                 |  |
| F8-PNPEXCLUSIONS                   | 2. Bootable Add-in Cards                                                    |  |
| F9-MISC. CONFIG                    |                                                                             |  |
| F10-EXIT                           | F (KEY) Select / Execute,↑↓: Select, ENTER: Execute<br>ESC: Exit and Reboot |  |

#### BOOT OP TIONS DE SCRIPTIONS

BOOT ORDER: Selects the boot order for installed boot devices. The BIOS attempts to boot from items at the top of the list first.

- REMOVABLE DEVICES: Boot from legacy floppy diskette, removable LS-120, or ZIP drives. The desired removable device must be selected through REMOVABLE DEVICES ORDER described below.
- HARD DRIVE: Boot from hard disk drive. The desired hard drive must be selected through HARD DISK ORDER described below.
- ATAPI CD-ROM DRIVE: Boot from IDE CD-ROM.
- NETWORK BOOT: Boot from network adapters that hook interrupt 19h.

REMOVABLE DEVICE ORDER: Selects the boot order for removable disk drives. Items in the list are boot attempted from top to bottom.

- LEGACY FLOPPY DRIVES: Boot from floppy drives that are listed for Diskette A: under System Setup.
- REMOVABLE DEVICES: Boot from listed Removable Devices. All Removable Devices formatted as removable will appear in the list.

HARD DISK ORDER: Selects the boot order for installed hard disk drives. Items in the list are boot attempted from top to bottom.

- IDE DRIVES: Boot from listed IDE drive. All IDE drives detected will appear in the list.
- BOOTABLE ADD-IN CARDS: Boot from ISA or PCI adapters.

#### 4.6 BIOS Options

The BIOS OPTIONS CONFIGURATION UTILITY provides various features which affect performance and speed of the system. Below is the BIOS OPTIONS screen with the default parameters displayed. To change the BIOS OPTIONS settings, use the arrow keys to select and scroll the available parameters.

| 1-SYSTEMSUMMARY    |                                                      |                    |
|--------------------|------------------------------------------------------|--------------------|
| -2-SYSTEM SETUP    | BIOS OPTIONS                                         |                    |
| F3-HARD DISK SETUP | Floppy Seek:                                         | Enabled            |
| -3-HARD DISK SETUP | Summary Screen At Boot:                              | Enabled<br>Enabled |
| F4-BOOT OP TIONS   | SETUP Prompt During POST:<br>Large Disk Access Mode: | DOS                |
|                    | Plug & Play O/S:                                     | No                 |
| F5- BIOS OPTIONS   |                                                      |                    |
| F6-PERIPHERIALS    | CONSOLE REDIRECTION                                  |                    |
| FO-PERIPHERIALS    | COM Port Addess:                                     | Disabled           |
| F7-PCI CONFIG      | Baud Rate:                                           | 9600               |
|                    | Console Type                                         | PC ANSI            |
| F8-PNPEXCLUSIONS   | Flow Control:                                        | XON/XOFF           |
| F9-MISC, CONFIG    | KEYBOARD OPTIONS                                     |                    |
|                    | Key Click:                                           | Disabled           |
| F10-EXIT           | Auto-Repeat Rate:                                    | 30/sec             |
|                    | Auto-Repeat Delay:                                   | 1/2 secretary      |
|                    | Numlock At Boot:                                     | Auto               |
|                    | F (KEY) Select / Execute,↑↓: Se                      |                    |
|                    | ESC: Exit and R                                      |                    |
|                    |                                                      |                    |

#### **BIOS OP TIONS DE SCRIP TIONS**

- FLOPPY SEEK: During the POST, the BIOS tests the floppy drives to verify that the installed drives are functional and match the drive types selected in the CMOS SETUP. This option has been provided to allow the user to significantly speed up the boot process by disabling the test. The available options ENABLED and DISABLED are selectable using the arrow keys.
- SUMMARY SCREEN AT BOOT: When this option is ENABLED, the SYSTEM CONFIGURATION SUMMARY window will be displayed while the system is booting up.
- SETUP PROMPT DURING POST: When this option is ENABLED, the prompt 'Press <F2> to enter SETUP' will be displayed during the POST.
- PAUSE ON POST ERRORS: This option determines whether the POST will pause and wait for user input when an error occurs. Select between ENABLED or DISABLED using the arrow keys.
- PLUG AND PLAY O/S: If disabled (default), the BIOS will set up any plug & play devices. If enabled, the operating system is assumed to configure plug & play devices.

#### CONSOLEREDIRECTIONDESCRIPTIONS

- COM PORT ADDRESS: The console redirection feature can be enabled or disabled. This allows all video output to be redirected through the serial port during the POST and DOS. In addition, input through the serial port will control the CPU through the POST and DOS.
- BAUD RATE: Selects the baud rate for console redirection. The possible baud rates are: 600, 1200, 2400, 4800, 9600, 19200, 38400, 115200
- CONSOLE TYPE: Selects the emulation mode used for console redirection transfers. The possible choices are VT100 and PC ANSI.
- FLOW CONTROL: Selects the flow control used for console redirection. The possible choices are No Flow Control, XON/XOFF, and RTS/CTS.

#### KEYBOARDOPTIONS DESCRIPTIONS

- KEY CLICK: When this option is ENABLED, the system speaker will make a clicking noise when each keyboard key is pressed. Use the arrow keys to select ENABLED or DISABLED.
- AUTO-REPEAT RATE: The Typematic rate refers to the speed at which keystrokes are repeated when a key is pressed for a period of time. In other words, as a key is pressed and held down on the keyboard, the key will be displayed on the screen, then there will be a noticeable pause (typematic delay) before the key pressed is repeated multiple times on the screen (typematic rate). The available options for the typematic rate are 2, 6, 10, 13.3, 18.5, 21.8, 26.7, and 30 chars/sec. Use the arro w keys to set the typematic rate.
- AUTO-REPEAT DELAY: The typematic delay is the length of time from the key being pressed to the beginning of the typematic rate. The available options for the typematic delay are 1/4, 1/2, 3/4, and 1 sec. Use the arrow keys to set the typematic delay.
- NUMLOCK AT BOOT: NUMLOCK is a key on the keyboard which selects the function of the keypad on the right-hand side of the keyboard. The keypad serves two functions, one being a numerical keypad and the other being a cursor control keypad. If the NUMLOCK LED above the NUMLOCK key is ON, the keypad is in numerical mode. The NUMLOCK ON AT BOOT option allows the user to choose the function of the keypad after the system boots. The available options, ENABLED and DISABLED, are selectable using the arrow keys.

#### 4.7 Peripherials

The ONBOARD PERIPHERIAL CONFIGURATION UTILITY allows onboard devices to be enabled, disabled, or configured. The LBC8716 uses a programmable I/O adapter that includes two serial ports, a parallel printer port, and a floppy disk interface.

| -1-SYSTEMSUMMARY                                                                       | ONBOARD PERIPHERAL CONTR                                                                                                    | OL                                                             |
|----------------------------------------------------------------------------------------|----------------------------------------------------------------------------------------------------|----------------------------------------------------------------|
| F2-SYS TEM SETUP<br>F3-HARD DISK SETUP<br>F4-BOOT OP TIONS<br>F5- BIOS OPTIONS         | Floppy Controller:<br>PCI IDE Controller:<br>PCI SCSI Controller:<br>PCI USB Controller:<br>PCI Ethernet Controller:<br>AGP VGA Controller: | Enabled<br>Enabled<br>Enabled<br>Enabled<br>Enabled<br>Enabled |
| F6-PERIPHERIALS<br>F7-PCI CONFIG<br>F8-PNP EX CLU SIONS<br>F9-MISC. CONFIG<br>F10-EXIT | I/O PORTS CONTROL<br>Serial Port 1:<br>Serial Port 2:<br>Parallel Port:<br>Mode:                                                            | Auto<br>Auto<br>Auto<br>Output Only                            |
|                                                                                        | F (KEY) Select / Execute,↑↓: Select, ENTER: Execute<br>ESC: Exit and Reboot                                                                 |                                                                |

#### ONBOARDPERIPHERALDESCRIPTIONS

- FLOPPY CONTROLLER: The floppy disk interface can be enabled or disabled. The user may have to disable the floppy disk interface if an external floppy disk interface card is in use.
- PCI IDE CONTROLLER: The onboard PCI IDE hard drive interface can be set for Primary, Secondary, Both, or disabled. The Secondary interface claims IRQ 15 when enabled. It may be necessary to disable the IDE interface if another hard drive controller is in use.
- PCI SCSI CONTROLLER: The onboard PCI SCSI interface can be enabled or disabled. This device is not visible on the PCI bus when disabled.
- PCI USB CONTROLLER: The onboard PCI USB interface can be enabled or disabled. It may be necessary to disable the USB interface if another USB controller is in use. *NOTE*: The DTI BIOS does not currently support USB BIOS extensions or functions.
- PCI ETHERNET CONTROLLER: The onboard PCI Ethernet interface can be enabled or disabled. This device is not visible on the PCI bus when disabled.
- PCI VGA MODE: The display that the PCI VGA controller enables at boot is selectable. The options are Simultaneous, CRT, and Flat Panel.

#### I/O PORT CONTROLDESCRIPTIONS

• SERIAL PORT 1 & 2: The two serial ports can be configured to one of four possible settings, disabled, or set automatically.

| I/O  | INTERRUPT | COM PORT |
|------|-----------|----------|
| 3F8H | IRQ4      | COM1     |
| 2F8H | IRQ3      | COM2     |
| 3E8H | IRQ4      | COM3     |
| 2E8H | IRQ3      | COM4     |

- PARALLEL PORT: The parallel port can be enabled, disabled, or set automatically. Three possible I/O base addresses are 378h, 3BCh, or 278h. The two possible interrupts are IRQ5 or IRQ7.
- PARALLEL PORT MODE: In "Output Only" mode the LPT port functions like a standard printer port. Three other available modes are Bi-Directional, ECP, and EPP.
- PARALLEL PORT DMA CHANNEL: The DMA channel used in ECP mode can be routed to DMA channel 1, 2, or 3.

#### 4.8 PCI Config

The PCI Specification outlines that each slot on a PCI backplane have four Interrupt lines designated as INTA, INTB, INTC, and INTD. These INT lines are used to deliver IRQs to the devices on the PCI adapter cards installed that require interrupts. The PCI Setup Utility allows the user to select which system Hardware IRQ is associated with each PCI INT line. The INT line to be used by a PCI device will be defined in the PCI IRQ line register in the device's PCI Configuration Space. The first interrupt of each PCI Slot is typically assigned INTA. To prevent multiple adapters having only one device using the same IRQ, the four INT lines are not tied directly to the four INT lines on each PCI connector. Instead the INT lines are staggered such that INTA of each slot (the first INT line to be used) is tied to a different PCI IRQ line. See the example on the next page.

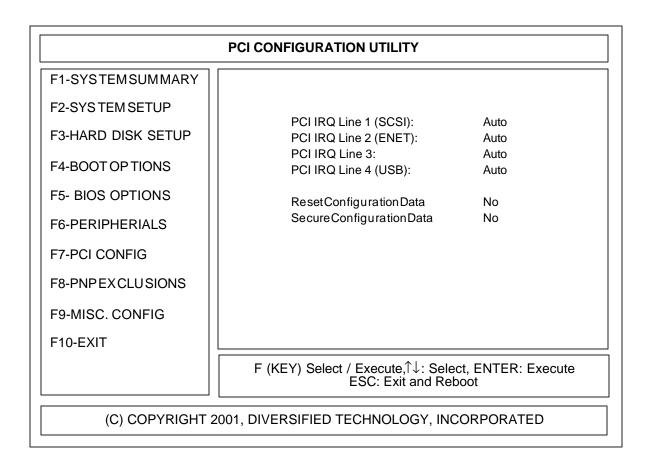

#### PCICONFIG DE SCRIPTIONS

- PCI INTERRUPTS: This option allows the user to select the interrupt to be used by the PCI device(s) installed. The available options are IRQ 3, 4, 5, 6, 7, 9, 10, 11, 12, 14, 15, DISABLED, and AUTO.
- PCI PARITY CHECKING: Enabling this feature tells the BIOS to set the Parity Enable bit in the PCI configuration space of all PCI devices that support parity checking.

#### **IRQ** Routing Example

The example below illustrates the PCI INT line connections for a four slot PCI design. IRQ's 9, 10, 11, and 15 were used for demo purposes only.

#### **CMOS** Configurable

PCI IRQ line 0 = IRQ9 = INT A PCI IRQ line 1 = IRQ10 = INT B PCI IRQ line 2 = IRQ11 = INT C PCI IRQ line 3 = IRQ15 = INT D

PCI IRQ Routing Tables

PCI Connector INTA INTB INTC INTD

PCI Slot 0 (INTB, INTC, INTD, INTA) PCI Slot 1 (INTC, INTD, INTA, INTB) PCI Slot 2 (INTD, INTA, INTB, INTC) PCI Slot 3 (INTA, INTB, INTC, INTD)

PCI Slot 0 (IRQ10, IRQ11, IRQ15, IRQ9) PCI Slot 1 (IRQ11, IRQ15, IRQ9, IRQ10) PCI Slot 2 (IRQ15, IRQ9, IRQ10, IRQ11) PCI Slot 3 (IRQ9, IRQ10, IRQ11, IRQ15)

Actual IRQ line connected

Actual INT

line connected

Note: This shows that the first interrupt (PCI Connector INTA) assigned to each PCI slot is different.

- RESET CONFIGURATION DATA: If set to "Yes", the plug & play configuration is reset after leaving SETUP. This option is automatically reset to "No".
- SECURE CONFIGURATION DATA: If set to "Yes", the OS cannot modify the configuration data.

#### 4.9 PNPExclusions

The PNP EXCLUSIONS CONFIGURATION UTILITY is used to tell the BIOS which resources are used by non-PNP ISA cards. This information is used by the BIOS to inform the user of resource conflicts. If non-PNP ISA resources are not specified, the BIOS could give resources to a PNP or PCI device that are already in use by some non-PNP ISA card. Set any memory, interrupts, or DMA resources used by non-PNP ISA cards to reserved.

| -1-SYSTEMSUMMARY   | UMB BLOCKS                       |                                                   |
|--------------------|----------------------------------|---------------------------------------------------|
|                    | C800 - CBFF                      | Available                                         |
| F2-SYSTEM SETUP    | CC00 - CFFF                      | Available                                         |
| -3-HARD DISK SETUP | D000 - D3FF                      | Available                                         |
| -3-HARD DISK SETUP | D400 - D7FF                      | Available                                         |
| F4-BOOT OP TIONS   | D800 - DBFF                      | Available                                         |
|                    | DC00 - DFFF                      | Available                                         |
| -2- BIOS OPTIONS   | ISA IRQS                         |                                                   |
|                    | IRQ 3:                           | Available                                         |
| -6-PERIPHERIALS    | IRQ 4:                           | Available                                         |
|                    | IRQ 5:                           | Available                                         |
| F7-PCI CONFIG      | IRQ 7:                           | Available                                         |
|                    | IRQ 9:                           | Available                                         |
| -8-PNPEXCLUSIONS   | IRQ 10:                          | Available                                         |
|                    | IRQ 11:                          | Available                                         |
| F9-MISC. CONFIG    | IRQ 15:                          | Available                                         |
| F10-EXIT           | ISA DMA                          |                                                   |
|                    | DMA 0:                           | Available                                         |
|                    | DMA 1:                           | Available                                         |
|                    | DMA 2:                           | Available                                         |
|                    | DMA 3:                           | Available                                         |
|                    | DMA 5:                           | Available                                         |
|                    | DMA 6:                           | Available                                         |
|                    | DMA 7:                           | Available                                         |
|                    | F (KEY) Select / Exect<br>ESC: E | ute,∱↓: Select, ENTER: Execute<br>Exit and Reboot |

PNPEXCLUSIONSDESCRIPTIONS

- UMB BLOCKS: This section is used to reserve upper memory blocks (UMBs) for use by non-PNP ISA cards. Blocks can be reserved in 16K increments from C800h to DFFFh.
- ISA IRQs: This section is used to reserve interrupts for use by non-PNP ISA cards.
- ISA DMA: This section is used to reserve DMA channels for use by non-PNP ISA cards.

#### 4.10 Cache Config

The CACHE CONFIGURATION UTILITY is used to configure the system cache. Set the item to "Disabled" to disable caching for each range listed. Set all items to "Disabled" to disable all memory caching.

| -1-CACHE CONFIG    | Cache System BIOS Area:                            | Write Protect                 |
|--------------------|----------------------------------------------------|-------------------------------|
|                    | Cache Video BIOS Area:                             | Write Protect                 |
| F2-CHIPSET CONFIG  | Cache Base 0-512k:                                 | Write Back                    |
| F3-SYSTEM MONITOR  | Cache Base 512k-640k:                              | Write Back                    |
|                    | Cache Extended MemoryArea:                         | Write Back                    |
| F4-THERMAL MANAGER |                                                    |                               |
|                    | Cache A000 - AFFF                                  | Disabled                      |
|                    | Cache B000 - BFFF                                  | Disabled                      |
|                    | Cache C800 - CBFF                                  | Disabled                      |
|                    | Cache CC00 - CFFF                                  | Disabled                      |
|                    | Cache D000 - D3FF                                  | Disabled                      |
|                    | Cache D400 - D7FF                                  | Disabled                      |
|                    | Cache D800 - DBFF                                  | Disabled                      |
|                    | Cache DC00 - DFFF                                  | Disabled                      |
|                    | Cache E000 - E3FF                                  | Disabled                      |
|                    | Cache E400 - E7FF                                  | Disabled                      |
|                    | Cache E800 - EBFF                                  | Disabled                      |
|                    | Cache EC00 - EFFF                                  | Disabled                      |
|                    | F (KEY) Select / Execute,↑↓: Se<br>ESC: Exit and R | lect, ENTER: Execute<br>eboot |

#### CACHE CONTROL DE SCRIPTIONS

- CACHE SYSTEM BIOS AREA: This option controls caching of the system BIOS area.
- CACHE VIDEO BIOS AREA: This option controls caching of the video BIOS area.
- CACHE BASE 0-512K: This option controls caching of base memory at 0-512K
- CACHE BASE 512K-640K: This option controls caching of base memory at 512-640K. This may need to be set to NC if the memory hole is enabled for this region.
- CACHE EXTENDED MEMORY: This option controls caching of system memory above one megabyte.
- CACHE MEMORY REGIONS: These options determines how to configure the specified regions of memory from A000h to EFFFh.

Each Cache Setup Option will have one or more of the following Control Options:

Disabled Write Back Write Through Write Protected Write Combining

#### 4.11 Chipset Config

The CHIPSET CONFIGURATION UTILITY is used to configure items specific to the chipset.

| CACHE CONFIGURATION UTILITY |                                                                     |                                      |  |  |
|-----------------------------|---------------------------------------------------------------------|--------------------------------------|--|--|
| F1-CACHE CONFIG             |                                                                     |                                      |  |  |
| F2-CHIPSET CONFIG           |                                                                     |                                      |  |  |
| F3-SYSTEM MONITOR           | CPU Microcode Update:                                               | Enabled                              |  |  |
| F4-THERMAL MANAGER          | 8-Bit I/O Recovery:<br>16-Bit I/O Recovery:                         | 3.5<br>3.5                           |  |  |
|                             | Memory Hole:<br>Memory Error Correction:<br>Memory SERR Conditions: | Disabled<br>Disabled<br>Multiple Bit |  |  |
|                             | F (KEY) Select / Execute,↑↓: S<br>ESC: Exit and                     | Select, ENTER: Execute<br>Reboot     |  |  |
| (C) COPYRIGHT 2007          | 1, DIVERSIFIED TECHNOLOGY,                                          | , INCORPORATED                       |  |  |

CHIPSET CONTROL DESCRIPTIONS

- CPU MICROCODE UPDATE: Causes the CPU microcode update stored in onboard NVRAM to be loaded into the processor during POST.
- 8-BIT I/O RECOVERY: ISA clock cycles inserted between back-to-back I/O.
- 16-BIT I/O RECOVERY: ISA clock cycles inserted between back-to-back I/O.
- MEMORY HOLE: Used to enable a 64KB hole in memory at 512K-640K or a 1MB hole in memory at 15MB-16MB. This allows legacy ISA adapters to map into the physical address space.
- MEMORY ERROR CORRECTION: Select the error correction type used from EC, ECC, ECC Scrub, or Disabled.
- MEMORY SERR CONDITIONS: Allows generation of SERR on single-bit errors, multiple-bit errors, or both.

#### 4.12 SystemMonitor

The System Monitor on the LBC8716 was designed to identify and report system, environmental, and BIOS failures. Specific voltage ranges and temperature boundaries, the method of failure reporting, and the configuration of fan inputs as switch inputs are user configurable. The System Monitor Utility is provided to setup these user configurable items. Refer to Appendix A for a complete description of the System Monitor functions and its supported commands.

| F1-CACHE CONFIG    |                             | Curatara               | De mete Medule #                       | 4       |
|--------------------|-----------------------------|------------------------|----------------------------------------|---------|
| F2-CHIPSET CONFIG  | Temp Se lect #:<br>Temp Lo: | System<br>0            | Remote Mod ule #:<br>Temp Lo:          | 1<br>0  |
| F2-CHIF3ET CONFIG  | Temp Hi:                    | 60                     | Temp Hi:                               | 60      |
| F3-SYSTEM MONITOR  | romp rin.                   | 00                     | i onip i n.                            | 00      |
|                    | Volt age Se lect #:         | +5                     | Fan/Switch #:                          | 0       |
| F4-THERMAL MANAGER | Tolerance:                  | 10                     | Mode:                                  | FAN     |
|                    |                             |                        | Fan RPS (min.):                        | 0       |
|                    | GP Out put #0:              | N-Low                  |                                        |         |
|                    | GP Out put #1:              | N-Low                  |                                        |         |
|                    | GP Out put #2:              | N-Low                  | DeliverySelect:                        | FAN/SW1 |
|                    | GP Out put #3:              | N-Low                  | IRQ Alarm:                             | OFF     |
|                    |                             |                        | COM Alarm:                             | OFF     |
|                    | IRQ Se lect:                | None                   | GPO0 Alarm:                            | OFF     |
|                    |                             |                        | GPO1 Alarm:                            | OFF     |
|                    |                             |                        | GPO2 Alarm:                            | OFF     |
|                    |                             |                        | GPO3 Alarm:                            | OFF     |
|                    | F (KEY) Selec               | ct / Execut<br>ESC: Ex | e,↑↓: Select, ENTER:<br>kit and Reboot | Execute |

#### SYSTEMMONITOR DESCRIPTIONS

- SYSTEM TEMPERATURES : The LO and HI system temperature options define the boundary within which the environmental temperature of the LBC8716 must remain. A System Temperature Alarm is generated if the temperature crosses either of these boundary conditions. A CPU Temperature Alarm is generated if its temperature crosses either of its boundary conditions. The type of alarm generated is configured by the delivery selects.
- VOLTAGE TOLERANCES : The six system voltage sources (+/- 5v, +/- 12v, +3.3v, and +2.5v) and the CPU voltage source are monitored. Each voltage line has a programmable +/- percentage tolerance for alarm conditions. The alarm source which is configured by the delivery byte is common among all voltage lines. The default tolerance for all voltage lines is 10%.
- GPO MODES : Four programmable General Purpose Outputs (GPO) are provided through the System Monitor. They can be configured as alarm sources by each monitored item or they can configured to always be turned ON. The four GPO mode options in the System Monitor Utility represent the master controls for GPO configuration. The GPOs can be configured as active HIGH or LOW outputs. If the GPO is set for F-LOW or F-HIGH, it will be forced to its active state. The N-LOW and N-HIGH options select the polarity of the output but allows the Delivery Select Alarms to activate them.
- SYSTEM MONITOR IRQ: This will tie an interrupt to the System Monitor. When selecting an interrupt route, make sure the interrupt selected does not conflict with any of the other devices installed. The available selections are none, 10 and 11. The default is none.
- REMOTE MODULE TEMPERATURES: The LO and HI remote temperature options define the boundary within which the environmental temperature of the LBC8716 must remain. A Remote Temperature Alarm is generated if the temperature crosses either of these boundary conditions. The type of alarm generated is configured by the delivery selects.
- FAN / SWITCH SELECTIONS : The SYSTEM MONITOR has eight inputs that can be configured to monitor FAN rotational speeds. Seven of these inputs can be also be configured to monitor the ON/OFF status of a switch. The eighth input is used to enable temperature monitoring of remote sensors. Each FAN monitor has a programmable RPS (revolutions per second) value that defines the least number of RPS allowed before an alarm is generated. Each SWITCH monitored has a polarity setting that defines which switch state (ON or OFF) should trigger an alarm. Use the arrow keys to select the FAN to configure and then setup the configuration as required. Each FAN has its own alarm source control byte.
- DELIVERY SELECTS : The SYSTEM MONITOR offers six different methods of notifying the user of a failure. They are an interrupt to the CPU (either IRQ10 or IRQ11), setting one of six General Purpose Outputs, and reporting through the serial port. Each monitored item has its own set of alarm statuses. The alarm(s) used to report an error condition is determined by the monitor item's DELIVERY byte. Use the arrow keys to select the monitored item and display its current DELIVERY byte settings.

#### 4.13 Thermal Manager

The Thermal Manager is responsible for monitoring the temperature of the Pentium III CPU installed and preventing the CPU from overheating. If the CPU becomes too hot it will begin to malfunction and potentially become damaged. Given normal circumstances and adequate air flow, the temperature of the CPU should remain within the normal operating ranges. The Thermal Manager allows two temperature break points to be set along with an associated CPU speed. The temperatures are monitored as they rise and once a break point is reached the CPU speed is reduced to the selected speed. When the throttle break point is reached, the next break point is used as the upper threshold limit. The speed will throttle back up when the temperature of the CPU is less than the previous break point. For maximum protection against CPU overheating, set the second speed setting to the lowest setting. When a throttle break point is reached, the user can be alerted by one of six alarming methods. The System Monitor Interrupt (IRQ10 or IRQ11), one of four General Purpose Outputs, or serial port remote communication can be enabled for reporting the CPU temperature failure.

| THERMAL MANAGEMENT UTILITY |                        |                                               |  |  |
|----------------------------|------------------------|-----------------------------------------------|--|--|
| F1-CACHE CONFIG            |                        |                                               |  |  |
| F2-CHIPSET CONFIG          |                        |                                               |  |  |
| F3-SYSTEM MONITOR          | ThermalManagement:     | Disabled                                      |  |  |
| F4-THERMAL MANAGER         | CPU THROT TLE CON TROL |                                               |  |  |
|                            | #1 Temp:               | 60                                            |  |  |
|                            | Speed:                 | 3⁄4                                           |  |  |
|                            | #2 Temp:               | 65                                            |  |  |
|                            | Speed:                 | 1/2                                           |  |  |
|                            | #3 Temp:               | 70                                            |  |  |
|                            | Speed:                 | 1/4                                           |  |  |
|                            | #4 Temp:               | 75                                            |  |  |
|                            | Speed:                 | 1/8                                           |  |  |
|                            |                        | e,î↓: Select, ENTER: Execute<br>it and Reboot |  |  |

THER MAL MAN AGER DECRIPTIONS

- THERMAL MANAGEMENT: Enables or disables thermal management. There are two thresholds that can be programmed for thermal management. Each threshold has a temperature and speed setting.
- TEMP #1-4: Temperature threshold, in degrees Celsius.
- SPEED: Speed setting for each threshold. Valid settings are 3/4, 1/2, 1/4, and 1/8.

#### 4.14 Exit

EXIT MENU provides a way to exit setup and save or discard changes. It also provides a way to load the default settings stored in the BIOS.

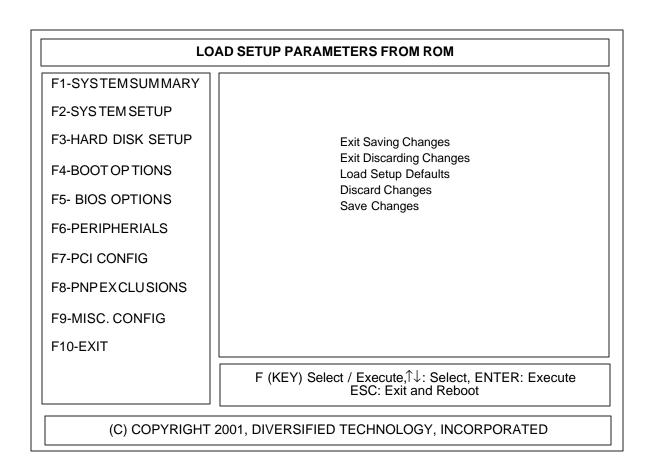

EXITDESCRIPTION

- EXIT SAVING CHANGES: Exits SETUP and saves all changes to CMOS.
- EXIT DISCARDING CHANGES: Exits SETUP and discards any changes.
- LOAD SETUP DEFAULTS: Loads the SETUP factory default values.
- DISCARD CHANGES: Discard any changes made during SETUP.
- SAVE CHANGES: Save changes immediately to CMOS.

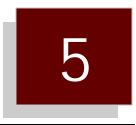

Troubleshooting Guide

- Error Messages and Problem Areas Problem Not Solved
- 5.0 5.1

#### 5.0 Error Messages and Problem Areas

Capitalized, ital i cized state ments within quo ta tion marks are mes sages that are dis played on your screen. State ments not in quo ta tion marks are prob lems, or prob lem ar eas, that are en coun tered.

#### NO VIDEO

- 1. Ver ify that power is connected to the computer.
- 2. Ver ify that the mon i tor is ON and has power.
- 3. Ver ify that all the add-in cards are fully in serted into the /AT Bus Ex pan sion Slot.
- 4. Remove all connectors from reset, key lock and speaker ports. If the video works af ter removing the connectors, review the port connections in Section 3.
- 5. Ver ify that the mon i tor type is the same as the video card type be ing used (i.e., a mono chrome mon i tor with a mono chrome card or a color mon i tor with a CGA card, etc.).
- 6. Ver ify that the onboard AGP bus is en abled if us ing the onboard video and dis abled if us ing offboard video. Re fer to Sec tion 3 for in for ma tion on dis abling the AGP bus.
- 7. Ver ify that the "VGA Boot Dis play" op tion is set prop erly in the Setup Util ity. The sys tem can be re set 5 times to set the dis play mode for si mul ta neous dis play.

#### LBC8716 AP PEARS TO HAVE LOCKED UP (NO AC TION GEN ER ATED BY PRESSING A KEY)

- 1. If an add-in video card is in stalled (e.g., MONO or CGA), ver ify that the pri mary mon i tor is con nected. With the power OFF, re move the un used or sec ond ary video card.
- 2. Make sure the SEC OND ARY CACHE is disabled if sec ond ary cache is not in stalled.

#### PARITYPROBLEMS

1. Ver ify that the mem ory DIMMs are in serted prop erly in their re spec tive sock ets (re fer to the LBC8716 memoryconfiguration).

#### "KEYBOARDFAILURE"

"KEY BOARD CONTROLLER FAIL URE" "KEY BOARD DATA LINE FAIL URE" "KEY BOARD CLOCK LINE FAIL URE" "KEY BOARD STUCK KEY FAIL URE"

These mes sages in di cate that the POST was un able to com plete the ini tial iza tion of the keyboard.

- 1. Ver ify that there are no "stuck" keys on the key board.
- 2. Ver ify that the key board is properly connected to the computer.
- 3. If a switch able key board is used, ver ify that the switch is po si tioned for an /AT com puter.

#### "CMOSCONFIGURATIONER ROR"

This message typically indicates that the CMOS SETUP information stored in CMOS RAM does not match the hard ware identified by the POST.

1. Use the CMOS SETUP util ity to ver ify that the FLOPPY DRIVE TYPE, FIXED DRIVE TYPE, VIDEO TYPE, and MEM ORY SIZE are set cor rectly. If the mem ory con fig u ra tion has changed, the CMOS SETUP in for ma tion will ap pear to be cor rect. If ev ery thing ap pears to be cor rect, save the dis played con fig u ra tion.

- 2. If an add-in mem ory card is used to ex tend the mem ory ca pa bil i ties of the LBC8716, ver ify that the add-in card is prop erly con fig ured and the CMOS SETUP util ity re flects the size of the in stalled mem ory. The mem ory test which ex e cutes on power-up will in di cate the size of both the BASE and EX TENDED mem ory found by the Power-ON-Self-Test (POST).
- 3. If this er ror only oc curs on a power cy cle, see CON FIG U RA TION IN FOR MATION.

"FLOPPY DRIVE CONTROLLER NOT FOUND"

This mes sage in dicates that the POST was unable to initial ize the floppy disk control ler.

1. Ver ify that only one floppy con trol ler in the sys tem is en abled.

#### "FLOPPY DRIVE 0 NOT FOUND" "FLOPPY DRIVE 1 NOT FOUND"

This mes sage in dicates that the POST was unable to access the designated floppy disk drive.

- 1. Use the CMOS SETUP util ity to ver ify that no drive type is spec i fied for a drive that does not exist.
- 2. Ver ify that the floppy cable is properly connected to the drive and control ler and that conductors 10 through 16 are twisted be tween the control ler and drive A.
- 3. Ver ify that the power con nec tor is con nected to the drive.

#### "INVALID SYSTEMCONFIGURATIONDATA"

This mes sage in dicates that the stor age space for the sys tem con figuration data does not checksum to zero.

1. Use the CMOS SETUP Util ity and change the CMOS set ting "RE SET CON FIG U RA TION DATA" to "YES"

"FLOPPY DRIVE CONFIGURATION ERROR"

This mes sage in di cates that the drive(s) spec i fied in the CMOS SETUP util ity does not match the type of floppy de tected by the POST.

- 1. Use the CMOS SETUP util ity to se lect the ap pro pri ate floppy drive in stalled.
- 2. If no floppy drives are in stalled, use the CMOS SETUP util ity to ver ify that no FLOPPY DISK TYPE is specified.

#### "NO BOOT DISK PRES ENT -PRESS F1 TO RE TRY OR F2 TO ENTER ROM UTIL ITIES"

This mes sage in di cates that no floppy disk or hard disk could be found to boot from.

- 1. If boot ing from a floppy disk, ver ify that the disk is properly in serted and the drive door is closed.
- 2. In sert a dif fer ent bootable floppy disk into the drive and press <F1>.
- 3. If at tempt ing to boot from a hard disk, in sert a bootable floppy disk into drive A and press ENTER. Af ter boot ing from the floppy disk, ver ify that drive C is ac ces si ble. Use the FDISK (or sim i lar) util ity to ver ify that a bootable part i tion ex ists and is AC TIVE. Re move the floppy disk from drive A and re set the system. If the drive can not be ac cessed or part i tion can not be found, the drive may need to be re for mat ted.

CAUTION: Re for matting a drive causes the data on the drive to be lost.

4. If at tempt ing to boot from a hard disk, use the CMOS SETUP util ity to ver ify that the cor rect FIXED DISK TYPE is con fig ured.

"ER ROR READING FLOPPY DISK -

PRESS F1 TO RE TRY OR F2 TO ENTER ROM UTIL ITIES"

or

"INVALID BOOT SEC TOR ON FLOPPY DISK -

PRESS F1 TO RE TRY OR F2 TO ENTER ROM UTIL ITIES"

This mes sage in di cates that a floppy disk ap peared to be in the drive, but a valid boot sec tor could not be read from the disk.

- 1. Ver ify that the disk is prop erly in serted and the drive door is closed.
- 2. In sert a dif fer ent bootable floppy disk into drive and press <F1>.
- 3. Use the CMOS SETUP util ity to ver ify that the cor rect FLOPPY DISK TYPE is con fig ured.

"ER ROR READING HARD DISK -

PRESS F1 TO RE TRY OR F2 TO ENTER ROM UTIL ITIES"

or

"INVALID BOOT SEC TOR ON HARD DISK -

PRESS F1 TO RE TRY OR F2 TO ENTER ROM UTIL ITIES"

This mes sage in dicates that the POST was unable to access the hard disk us ing the FIXED DISK TYPE parameters specified in the CMOS SETUP utility.

1. Use the CMOS SETUP util ity to ver ify that the cor rect FIXED DISK TYPE is con fig ured.

2. In sert a bootable floppy disk into drive A and press <F1>. Af ter boot ing from the floppy disk, ver ify that drive C is ac ces si ble. Use the FDISK (or sim i lar) util ity to ver ify that a bootable par ti tion ex ists and is AC TIVE. Re move the floppy disk from drive A and re set the sys tem. If the drive can not be ac cessed or a par ti tion can not be found, the drive may need to be reformatted.

#### "HARD DRIVE CON TROLLER NOT FOUND"

- 1. If no hard disk is in stalled, use the CMOS SETUP util ity to spec ify NONE for FIXED DISK TYPE.
- 2. If an add-in /AT hard disk con trol ler is being used, ver ify that it is properly in serted into the expansion slot.
- 3. If an add-in 8-bit /XT hard disk con trol ler is be ing used, use the CMOS SETUP util ity to set the FIXED DISK TYPE to NONE. In some cases, the /XT hard disk con trol ler may have to be re moved from the sys tem in or der for the sys tem to en ter the CMOS SETUP util ity.
- 4. Ver ify that the pri mary hard disk con trol ler is con fig ured for I/O ad dress 1F0h and IRQ14, and the second ary con trol ler is con fig ured for I/O ad dress 170h and IRQ15.
- 5. Make sure the power ca ble is con nected prop erly.
- 6. Use the man u fac turer's doc u men ta tion to ver ify that all jump ers are con fig ured cor rectly.

#### "HARD DRIVE FAIL URE"

This mes sage in dicates that the POST was unable to access the hard disk us ing the FIXED DISK TYPE parametersspecified in the CMOS SETUP util ity.

- 1. Ver ify that the hard drive has power con nected to it.
- 2. Ver ify that the hard disk ca bles are con nected prop erly.
- 3. En ter the CMOS SETUP util ity and ver ify the hard disk type. Refer to the man u fac turer's specifications on the hard drive for con fig u ration in for mation.
- 4. The drive may need to be formatted. WARNING: This will cause loss of all data on the drive.

#### "HARD DRIVE CON FIGURATION ER ROR"

This mes sage in di cates that the FIXED DISK TYPE spec i fied in the CMOS SETUP Util ity was not valid. This typ i cally oc curs when the spec i fied type has 0 for the num ber of cyl in ders.

- 1. If no hard disk is be ing used, use the CMOS SETUP util ity to set the FIXED DISK TYPE to NONE.
- 2. The pa ram e ters listed in the CMOS SETUP util ity must never ex ceed the spec i fi ca tions for the num ber of cyl in ders or heads. The USER DRIVE TYPE util ity will allow the ex act pa ram e ters of the drive to be en tered.

"REAL TIME CLOCK IS STOPPED" "REAL TIME CLOCK IS NOT SET"

These mes sages in di cate that the bat tery backed real time clock is not set cor rectly or has fa iled.

1. Use the CMOS SETUP util ity to set the time and date.

"XXXX0h OP TIONAL BAD CHECKSUM = Y"

This mes sage in di cates that the POST iden ti fied an expan sion ROM signature at segment XXX X, but the checksum was not 0. This typ i cally in di cates that the ROM is in valid or is too slow to be ac cessed by the LBC8716.

#### "I/O CARD PAR ITY ER ROR"

This mes sage in di cates that an I/O card ac ti vated the I/O chan nel check sig nal, which is typ i cally used to indicate a RAM parity er ror on an add-in card. This may oc cur if the card is too slow to be a c cessed by the LBC8716.

#### "KEY BOARD IS LOCKED"

This mes sage in dicates that the key board appears to be in the LOCKED position.

- 1. Ver ify that the sys tem key is not in the locked po si tion.
- 2. Ver ify that the key lock wires are connected to pins 4 and 5 of connector J4.

#### "NON-SYS TEM DISK OR DISK ER ROR RE PLACE AND STRIKE ANY KEY WHEN READY"

This mes sage in dicates that a floppy disk appeared to be in the drive, but a valid boot sec tor could not be read from the disk.

- 1. Ver ify that the disk is prop erly in serted and the drive door is closed.
- 2. In sert a dif fer ent bootable floppy disk into the drive and press a key.
- 3. Use the CMOS SETUP util ity to ver ify that the cor rect FLOPPY DISK TYPE is con fig ured.

#### SE RIAL OR PAR ALLEL (PRINTER) PORT PROBLEMS

- 1. Ver ify that the pe riph eral de vice has power and is turned on.
- 2. Ver ify that the pe riph eral de vice is properly connected to the serial or par al lel port.

#### POWER LED DOES NOT WORK

- 1. Ver ify that the LED is connected to pins 1 and 3 of connector J4.
- 2. Ver ify that the polarization of the connection is correct. This can be checked by reversing the pin connections.

#### RE SET BUT TON DOES NOT WORK

1. Ver ify that the RE SET but ton is connected into pins 1 and 2 of connector J7.

#### 5.1 Problem Not Solved

If you are still hav ing prob lems with your LBC8716, you can call one of our ser vice rep re sen t atives. Be fore you make this call, we ask that you please take the fol low ing steps to in sure that your prob lem can be solved promptly.

- 1. Write down the equip ment that you are us ing in your com puter, such as model of hard drive, hard drive con trol ler, video card, floppy card, etc.
- 2. Write down the jumper set tings of the LBC8716. Re fer to Sec tion 2 for jumper con fig u ra tions.
- 3. Write down the configuration in formation contained in the LBC8716 ROM util i ties.
- 4. If pos si ble, have the sys tem near the tele phone when you call.

# 6

## System Resource Maps

- 6.0
- 6.1
- Memory Map Interrupt Map I/O Address Map System I/O Map 6.2
- 6.3

#### 6.0 Memory Map

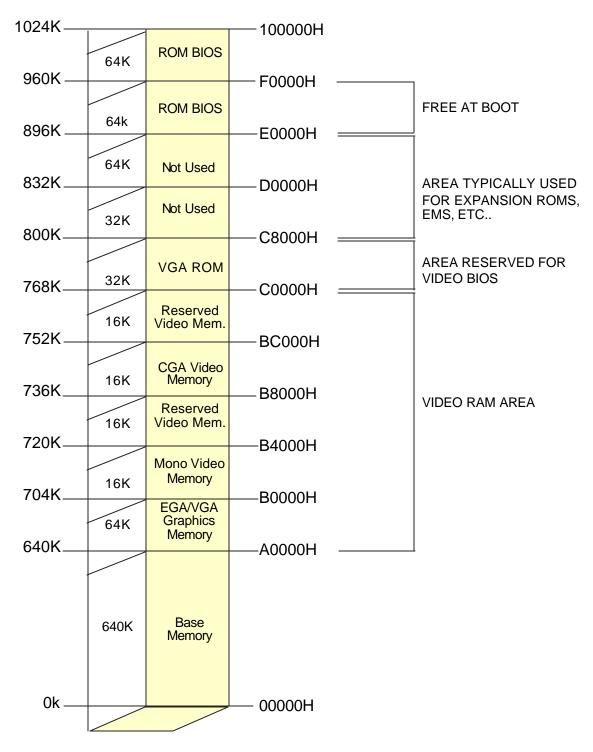

The designated areas of memory for the video functions are occupied only if that specific type of adapter is installed.

#### LBC8716 Configuration Guide

#### 6.1 Interrupt Map

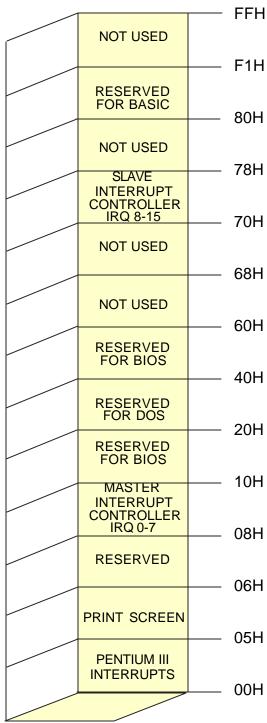

|   |     | PCI             | 15 Optional PCI IRQ             |
|---|-----|-----------------|---------------------------------|
|   | 77H | IDE             | 14 Used by IDE if enabled       |
| 4 | 76H | COPROCESSOR     | 13                              |
| 1 | 75H | MOUSE / PCI     | 12 Optional PCI IRQ / PS2 Mouse |
|   | 74H | PCI / MONITOR   | 11 Optional PCI IRQ / Monitor   |
| ł | 73H | PCI / MONITOR   | 10 Optional PCI IRQ / Monitor   |
| • | 72H | PCI / VGA       | 9 Optional PCI IRQ / VGA        |
| _ | 71  | REAL TIME CLOCK | 8                               |
|   | 70H |                 |                                 |
|   |     | SLAVE           | INTERRUPT CONTROLLER            |

|            | VIDEO CHARS PTR    | Pointer to video graphics char   |
|------------|--------------------|----------------------------------|
| 1FH        | DISKETTE PARAM PTR | Pointer to diskette parameters   |
| 1EH        | VIDEO PARAMS PTR   | Pointer to video init parameters |
| 1DH        | TIMER "TICK" LINK  | Called on each timer tick        |
| 1CH        | KEYBOARD BREAKS    | Called when CTRL-BRK pressed     |
| 1BH<br>1AH | TIME OF DAY        | Read / Set real time clock       |
| IAH        | BOOT STRAP         | Boot loader routine              |
| 19日        | BOOT FAILED        | Executed if boot straps fails    |
| 18日        | PRINTERBIOS        | Printer BIOS functions           |
| 17H        | KEYBOARD BIOS      | Keyboard BIOS functions          |
| 16H        | MISC. FUNCTIONS    | Cassette BIOS and miscellaneous  |
| 15H        | RS232 COMM         | Serial port functions            |
| 14H        | DISK / DISKETTE    | Disk BIOS functions              |
| 1311       | MEMORY SIZE        | Returns memory size              |
| 1211       | EQUIPMENT CHECK    | Returns equipment list           |
| 111        | VIDEO BIOS         | Video BIOS functions             |
| 10H        | ВІ                 | SINTERRUPTS                      |

|     | PCI              |
|-----|------------------|
| OFH | FLOPPY           |
| 0EH | PCI / LPT        |
| 0DH | COM 1 / COM 3    |
| 0CH | COM 2 / COM 4    |
| 0BH | SLAVE CONTROLLER |
| ОАН | KEYBOARD         |
| 09H |                  |
|     |                  |
|     |                  |
|     |                  |

7 Optional PCI / Parallel Port 6 Used by floppy if enabled 5 Optional PCI / Parallel Port Used if COM Port 1 is enabled Used if COM Port 2 is enabled See 'NOTE 1'

1 0

**NOTE 1:**IRQ 9 replaces IRQ12 on the I/O channel. The BIOS redirects IRQ9 to IRQ12 to allow hardware and software designed to use IRQ12 to operate properly without modification.

#### 6.2 I/O Address Map

| SERIAL COM 13F8H0FLOPPY DISK<br>CONTROLLER3F0H1UNUSED3E0H2GRAPHICS3D0H2GRAPHICS3C0H1PRINTER PORT3BCH2MONOCHROME<br>DISPLAY3B0H1PRIMARY<br>PRINTER PORT380H1PRIMARY<br>PRINTER PORT378H1UNUSED300H1SERIAL COM 22F8H1UNUSED300H1SERIAL COM 22F8H1UNUSED280H1FIXED DISK<br>CONTROLLER1F8H0CONTROLLER1F0H1SYSTEM<br>MONITOR170H1UNUSED100H1RESERVED FOR<br>SYSTEM000H                    |   |                        | —— 400H |
|----------------------------------------------------------------------------------------------------|---|------------------------|---------|
| 0FLOPPY DISK<br>CONTROLLER3F0H1UNUSED3E0H2GRAPHICS3D0H2GRAPHICS3D0H2GRAPHICS3C0H1PRINTER PORT3BCH2DISPLAY3B0H1PRIMARY<br>PRINTER PORT380H1PRIMARY<br>PRINTER PORT380H1PRIMARY<br>PRINTER PORT380H1UNUSED378H1UNUSED300H0SERIAL COM 22F8H1UNUSED280H1PRINTER PORT278H1UNUSED1F8H0CONTROLLER1F8H0CONTROLLER1F0H1SYSTEM<br>MONITOR170H1UNUSED100H1RESERVED FOR<br>SYSTEM100H            |   | SERIAL COM 1           | —— 3F8H |
| UNUSED1ENHANCED<br>GRAPHICS3E0H2COLOR<br>GRAPHICS3D0H2COLOR<br>GRAPHICS3C0H1PRINTER PORT<br>DISPLAY3BCH2MONOCHROME<br>DISPLAY3B0H1UNUSED380H1PRIMARY<br>PRINTER PORT<br>0378H0UNUSED300H1SERIAL COM 22F8H1UNUSED300H0SERIAL COM 22F8H1UNUSED280H1FIXED DISK<br>CONTROLLER1F8H0FIXED DISK<br>CONTROLLER1F8H1SYSTEM<br>MONITOR170H1UNUSED100H1RESERVED FOR<br>SYSTEM100H               |   |                        |         |
| 2ENHANCED<br>GRAPHICS3D0H2COLOR<br>GRAPHICS3C0H1MDPA<br>PRINTER PORT3BCH2MONOCHROME<br>DISPLAY3B0H2UNUSED380H1PRIMARY<br>PRINTER PORT380H1PRIMARY<br>PRINTER PORT300H1SERIAL COM 2<br>2F8H2F8H1UNUSED300H1SERIAL COM 2<br>2F8H2F8H1UNUSED280H1FIXED DISK<br>CONTROLLER1F8H0CONTROLLER<br>1 F0H1F8H3UNUSED178H3UNUSED178H3UNUSED100H1RESERVED FOR<br>SYSTEM100H                       |   | UNUSED                 |         |
| 2COLOR<br>GRAPHICS3D0H2MDPA<br>PRINTER PORT3C0H1PRINTER PORT3BCH2JSPLAY3B0H2UNUSED380H1PRIMARY<br>PRINTER PORT378H0UNUSED300H1SERIAL COM 22F8H1UNUSED280H1ALTERNATE<br>PRINTER PORT278H1FIXED DISK<br>CONTROLLER1F8H0CONTROLLER<br>HONITOR1F8H1SYSTEM<br>MONITOR170H1UNUSED100H1RESERVED FOR<br>SYSTEM100H                                                                           |   |                        |         |
| MDPA<br>PRINTER PORT3BCH1MONOCHROME<br>DISPLAY3BOH2UNUSED3B0H1PRIMARY<br>PRINTER PORT380H0UNUSED378H1UNUSED300H0SERIAL COM 22F8H1UNUSED280H1ALTERNATE<br>PRINTER PORT278H1UNUSED1F8H0FIXED DISK<br>CONTROLLER1F8H0SYSTEM<br>MONITOR170H1UNUSED170H1UNUSED100H                                                                                                    | 2 | COLOR<br>GRAPHICS      |         |
| 2MONOCHROME<br>DISPLAY3B0H1UNUSED380H1PRIMARY<br>PRINTER PORT378H0UNUSED378H1UNUSED300H0SERIAL COM 22F8H1UNUSED280H1ALTERNATE<br>PRINTER PORT278H1UNUSED1F8H0CONTROLLER1F8H0UNUSED178H3UNUSED178H3UNUSED170H1UNUSED100H1RESERVED FOR<br>                                                                                                    |   |                        |         |
| UNUSED1PRIMARY<br>PRINTER PORT0UNUSED1300H0SERIAL COM 22F8H300H0SERIAL COM 22F8HUNUSED1UNUSED280H1PRINTER PORT278HUNUSED1F8H0FIXED DISK<br>CONTROLLER1SYSTEM<br>MONITOR1UNUSED1UNUSED1SYSTEM<br>MONITOR1UNUSED1UNUSED1O                                                                                                    | 2 |                        |         |
| PRIMARY<br>PRINTER PORT378H0UNUSED300H1SERIAL COM 22F8H1UNUSED280H1ALTERNATE<br>PRINTER PORT278H1UNUSED1F8H0FIXED DISK<br>CONTROLLER1F8H0UNUSED1F8H1SYSTEM<br>MONITOR170H1UNUSED170H1UNUSED100H1RESERVED FOR<br>SYSTEM100H                                                                                                    |   | UNUSED                 |         |
| 0UNUSED1300H0SERIAL COM 22F8H1UNUSED280H1ALTERNATE<br>PRINTER PORT278HUNUSED1FIXED DISK<br>CONTROLLER1FIXED DISK<br>CONTROLLER1SYSTEM<br>MONITOR1SYSTEM<br>MONITOR1UNUSED1IT78H<br>MONITOR3UNUSED1UNUSED1O1SYSTEM<br>SYSTEM0RESERVED FOR<br>SYSTEM                                                                                                    | 1 |                        |         |
| 0SERIAL COM 21UNUSED1UNUSED280HALTERNATE<br>PRINTER PORT278HUNUSED1FIXED DISK<br>CONTROLLER1FIXED DISK<br>CONTROLLER1SYSTEM<br>MONITOR1UNUSED1SYSTEM<br>MONITOR1UNUSED1ITOH<br>UNUSED1UNUSED1O1UNUSED1UNUSED1UNUSED1UNUSED1UNUSED1UNUSED1UNUSED1UNUSED1UNUSED1UNUSED1UNUSED1UNUSED1UNUSED1UNUSED1UNUSED1UNUSED1UNUSED1UNUSED1UNUSED1UNUSED1UNUSED1UNUSED1UNUSED1UNUSED1UNUSED1UNUSED |   | UNUSED                 | 378H    |
| 1UNUSED1ALTERNATE<br>PRINTER PORT280H1PRINTER PORT278H1UNUSED1F8H0FIXED DISK<br>CONTROLLER1F0H0UNUSED1F0H1SYSTEM<br>MONITOR178H3UNUSED170H1UNUSED100H1RESERVED FOR<br>SYSTEM                                                                                                    |   | SERIAL COM 2           |         |
| ALTERNATE<br>PRINTER PORT278H1UNUSED1F8H1FIXED DISK<br>CONTROLLER1F8H0UNUSED1F0H1SYSTEM<br>MONITOR178H3UNUSED170H1UNUSED100HRESERVED FOR<br>SYSTEM100H                                                                                                    | 1 | UNUSED                 |         |
| UNUSED1F8H1FIXED DISK<br>CONTROLLER1F8H0UNUSED1F0H1SYSTEM<br>MONITOR178H3UNUSED170H1UNUSED100H1RESERVED FOR<br>SYSTEM100H                                                                                                    | 1 |                        |         |
| Image: 1FIXED DISK<br>CONTROLLER1F0H0UNUSED178H1SYSTEM<br>MONITOR170H3UNUSED170H1UNUSED100HRESERVED FOR<br>SYSTEM100H                                                                                                    |   | UNUSED                 |         |
| UNUSED1SYSTEM<br>MONITOR3178H3170H1UNUSED1100HRESERVED FOR<br>SYSTEM                                                                                                    |   |                        |         |
| 3     170H       1     UNUSED       1     100H       RESERVED FOR<br>SYSTEM                                                                                                    |   | UNUSED                 |         |
| 1 UNUSED 100H<br>RESERVED FOR<br>SYSTEM                                                                                                    |   |                        |         |
| 0 RESERVED FOR<br>SYSTEM                                                                                                    |   | UNUSED                 |         |
| 000H                                                                                                    |   | RESERVED FOR<br>SYSTEM |         |
|                                                                                                    |   |                        |         |

These I/O locations are reserved for onboard functions and must not be used by expansion I/O cards unless the onboard address is disabled

0-

2-

- 1- These I/O locations are unused, and may be used by expansion I/O cards.
  - These I/O locations are unused, but are typically used by common expansion I/O cards.
- 3- These ports are reserved for the system monitor

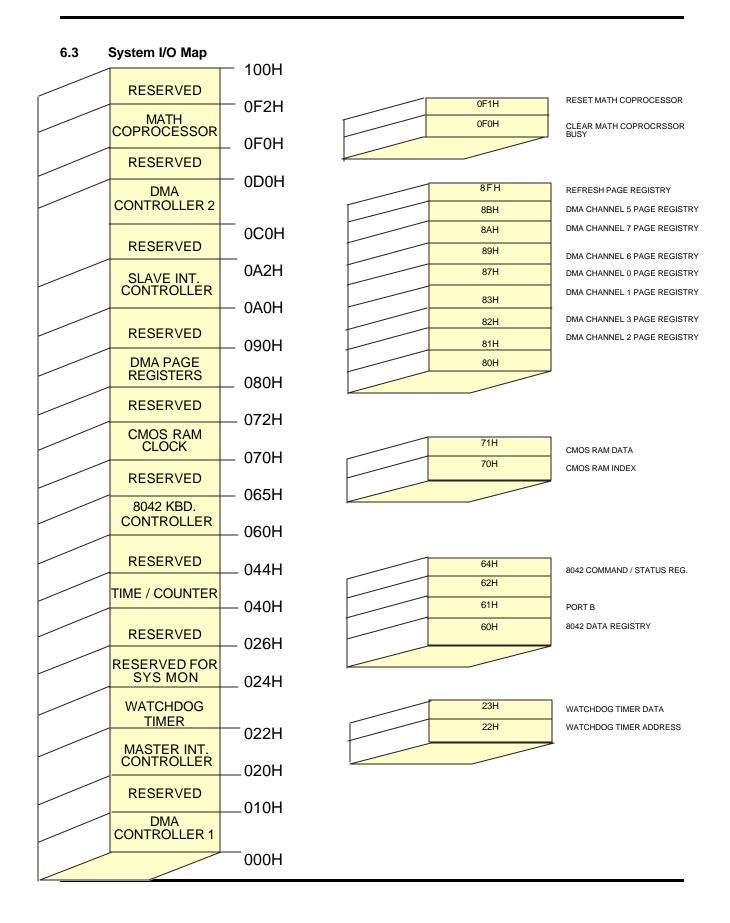

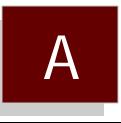

### System Monitor Programming Instructions

- A.0 Overview
- A.1 Monitored Conditions
- A.2 Alarming Methods
- A.3 Programming Monitor Through I/O Port
- A.4 Reading Monitor Port Status
- A.5 Sending a Command to the Monitor
- A.6 Sending Data to the Monitor
- A.7 Receiving Data From the Monitor
- A.8 Programming Monitor Using Serial Port
- A.9 Temperature Notes
- A.10 Modem Connection Requirements
- A.11 Example Applications
- A.12 Remote Data Retrieval Mechanisms
- A.13 Quick Reference

#### A.0 Overview

The onboard system monitor of the LBC8716 is a CPU-independent, programmable device capable of monitoring the LBC8716's voltages and temperatures, the rotational speed of up to eight cooling fars, the switch status of up to eight different switch closure devices, and the temperature status of remote parts of the system through a unique daisy chain temperature interface. Each monitored event can be individually programmed to generate one or more of seven separate alarm types upon entering an error condition. The LBC8716 system monitor also supports a serial port interface that is capable of sending a user programmable dial string to a modem to report error conditions to a remote control site. To identify each unit that may call in to the control site, a programmable unit identification number is provided. The monitor's serial interface is capable of answering an incoming call, and it will respond to remote interrogation commands. The monitor also has a mode of operation that will allow communication through I/O port 132h and the serial port of the monitor. In addition to monitoring the system's environmental conditions, the LBC8716's monitor also stores the last POST code that the BIOS issues during the unit powerup. Supplementing the POST code storage, if the BIOS determines that an error condition exists, it will send an error code defining the error condition to the monitor for storage. Since the system monitor is independent from the CPU, this allows remote diagnosis of power up error conditions.

#### A.1 MonitoredConditions

System Voltages: The monitored system voltages are the +/- 12 volt lines, the +/- 5 volt lines, 3.3 volts, 2.5 volt power supply, and the CPU power supply. Each voltage line has a programmable +/- percent tolerance for an alarm condition. The default tolerance is 10 percent. All of the voltage lines use the same programmable alarm issuing method.

*System Temperatures*: The temperatures monitored are the ambient system temperature and the temperature under the CPU. The alarm issuing method for the ambient temperature is separately programmable from the method used for the CPU.

*Fan Rotational Speed*. The LBC8716 can monitor the rotation rate of up to eight fans at a time. Each fan has a minimum rotations per second (RPS) value that can be specified for its alarm condition. Also, each fan has an individually programmable alarm method.

*Switch Closure*: Fan input lines that are not being used to monitor fan rotational speeds can be programmed to monitor the ON/OFF status of a switch. Each fan input can be programmed as switch monitors. Each switch can be programmed to be active high or active low for its alarm condition.

*Remote Temperatures*: Up to 7 remote temperature parts can be connected to the LBC8716's System Monitor. Each part can be programmed to generate an alarm if its temperature goes outside of its programmed high or low boundaries.

*POST Codes*: The LBC8716 BIOS sends its POST codes to I/O port 80h and to the system monitor. The system monitor stores each POST code as it is received. The monitor will report the last POST code received upon user request.

*BIOS Failure Codes*: The LBC8716 BIOS is capable of diagnosing several types of errors. If an error condition is detected by the BIOS, it will send an error code to the system monitor. If a modem dial string or unit identification number have been programmed, the monitor will report this error code. Otherw ise, the monitor will report this code upon user request.

BIT

| 0<br>1<br>2<br>3<br>4<br>5<br>6<br>7<br>8<br>9<br>10<br>11<br>12<br>13<br>14<br>15 | DISK_ERROR<br>KYBD_ERROR<br>EISAR_ERROR<br>EISAC_ERROR<br>POS_ERROR<br>CMOS_ERROR<br>TIMER_ERROR<br>RTC_ERROR<br>OPROM_ERROR<br>OPROM_ERROR<br>DISKETTE_ERROR<br>BOOT_ERROR<br>DISKETTE_ERROR<br>IO_ERROR<br>OTHER_ERROR | <ul> <li>Hard drive controller failure or boot failure</li> <li>Keyboard failed (stuck key or no keyboard installed)</li> <li>RESERVED</li> <li>RESERVED</li> <li>POST Timeout error</li> <li>CMOS Checksum Invalid</li> <li>Timer error</li> <li>Real Time Clock Failed</li> <li>System configuration differs from CMOS configuration</li> <li>Option ROM Error</li> <li>Hath Coprocessor error</li> <li>Floppy drive error or boot failure</li> <li>Unable to boot successfully</li> <li>Error occurred configuring the secondary cache</li> <li>An IO address conflict exists</li> <li>Other error</li> </ul> |
|------------------------------------------------------------------------------------|----------------------------------------------------------------------------------------------------|----------------------------------------------------------------------------------------------------|
|------------------------------------------------------------------------------------|----------------------------------------------------------------------------------------------------|----------------------------------------------------------------------------------------------------|

#### A.2 Alarming Methods

The LBC8716 System Monitor offers seven different alarming methods to the user for each monitored event. Which alarm(s) used for an error condition is determined by the Delivery byte for the monitored event. A Delivery byte is defined as follows:

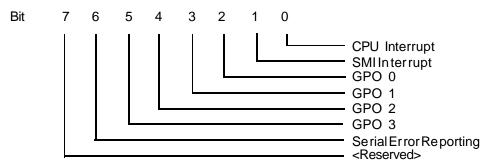

*CPU Interrupt*: If this bit is set in an event's delivery byte, an error condition will cause IRQ10 or IRQ11 to be generated. The interrupt generated is selectable in the System Monitor Setup Utility.

*SMI Interrupt*: If this bit is set in an event's delivery byte, a System Management Interrupt will be generated on an error condition. This type of alarm is intended to be used with the Power and Thermal Management support of the BIOS.

*GPO 0-3*: These bits of the delivery byte, when set, cause the corresponding General Purpose Output lines to assert on an error condition. The GPO lines are pins 7, 9, 11, and 13 of J1 on the SMS001.

Serial Error Reporting: If this bit is set in an event's delivery byte, an error message will be sent to the serial port on an error condition. If a dial string has been programmed, the monitor will know to send the dial string to the modem, wait for a connection, and then send the error message. If the Unit identification string has been programmed, the monitor will send the Unit identification string before it sends the error message. The system monitor serial port is set at 9600 BAUD, 8-bit word size, no parity, and 1 stop bit. The port uses RTS/CTS hardware handshaking.

#### A.3 Pro gramming The Mon i tor Through The I/O Ports:

Typically the System Monitor is programmed using the BIOS System Monitor Configuration Utility, which is capable of programming all features of the monitor. The following section is provided for those users who wish to write their own utilities to control the monitor.

The LBC8716 System Monitor is programmed by sending commands and/or data to I/O ports 133h and 132h respectively.

#### A.4 Read ing The Mon i tor Port Sta tus:

To determine the monitor ports status, the user would read port 133h to get the monitor's status by te. The status byte returned is defined as follows:

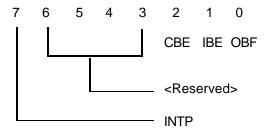

- CBE Command Buffer Empty: This bit is set when the command input buffer to the monitor is empty.
- IBE Input Buffer Empty: This bit is set when the data input buffer is empty.
- OBF Output Buffer Full: This bit is set when the monitor has data waiting for the user in port 132h.
- INTP Interrupt Pending: This bit is set when there are no interrupts or SMIs to be sent to the system. If this bit is clear, the monitor has an interrupt or SMI to send.

#### A.5 Sending A Com mand To The Mon i tor

If the user wants to sent a command to the monitor, the user should first make sure that the command buffer is empty (CBE set). If it is, then the user can send a command to the monitor through port 133h. See the command descriptions at the end of this section for a list of valid commands and the number of corresponding data bytes that are associated with them. Before sending or receiving data to or from port 132h, the CBE bit should be set after the command is sent.

Before sending a command to the monitor, the INTP bit (bit-7) should be checked. If it is clear, the monitor has an interrupt or SMI to send to the CPUs. The system monitor will not send the interrupt if it has a command to process, so commands should not be sent until the bit is set.

#### A.6 Sending Data To The Mon i tor

Some commands require an additional data byte(s) to be sent to the slave. To send the data byte(s) to the monitor, the user again must read port 133h and determine that the input buffer is empty (IBE s et). If the input buffer is empty, then the user can send the appropriate data to the monitor through port 132h. It is important to note that commands are sent to the monitor through port 133h and data is sent through port 132h. Similarly, data sent from the monitor is read through port 132h, and the buffer's status is read through port 133h.

#### A.7 Re ceiving Data From The Mon i tor

Some commands instruct the monitor to send the user data. After sending such a command, the user should read port 133h until the output buffer full (OBF) bit is set. When this bit is set, the use r can read port 132h to obtain the data. If two bytes are returned, the user should read port 133h a second time until the output buffer full bit is set again, and then read port 132h to obtain the second byte. See the command descriptions to determine the number of returning data bytes.

**NOTE**: Command/Data byte sequences may be entered through software or manually using MS-DOS DEBUG or equivalent. However, if entering commands manually, it is important to note that if a command requires a data byte to follow it, the data must be sent within 2 seconds, or the command is thrown away.

#### A.8 Pro gramming The Mon i tor Using The Se rial Port

The monitor can also be programmed through the serial port. The serial port communicates at 9600 baud, 8 data bits, no parity, and 1 stop bit. The same commands that are used to program the monitor through the I/O ports are used to program the monitor through the serial port, though the serial commands are entered in ASCII. Commands that cannot be entered using the serial port are the Set Password, Set Dial String, and Set Unit ID Commands. Commands sent to the serial port are prefixed with the '@' charac ter, followed by the command and data bytes, each separated with a colon. For example, to use the Set Switch Polarity command to set Fan 4 to act as a switch closure monitor, and to be active high, the following procedure would be used. First, by looking up the command in the Command Description List, the Set Fan Minimum RPS command is found to be Command 2Ah. The command is followed by two data bytes: the first byte is the fan to set, and the second byte is the active state of the switch The command sequence would be as follows, @2A:03:01<CR>.

There are several key points to note about the above string. First, the @ symbol is the first character. This tells the monitor that the characters following it make up a command string. The next point to note is that the command, in ASCII, is the hex value of the command. Also note that a colon separates the command from the first data byte, and another colon separates the second data byte from the first. Another point to note is that switch four is specified with '03' and not just '3'. The numbering system used by the monitor starts with zero. The monitor expects the command and data bytes to be entered in two digits. Finally note that the command is processed when a carriage return is sent at the end of the string.

Serial Reporting Verbose Mode: The Monitor can be set to send verbose strings upon receiving commands, or can be set to send only hex values. This is done by sending command 09h followed by a 00 to disable or a 01 to enable verbose mode. The monitor defaults to verbose mode enabled.

*Password Entry*: The Monitor can be programmed with a three character password through the I/O port using command 05h. If the password is programmed, then the monitor will request the password from the user upon first using the serial port.

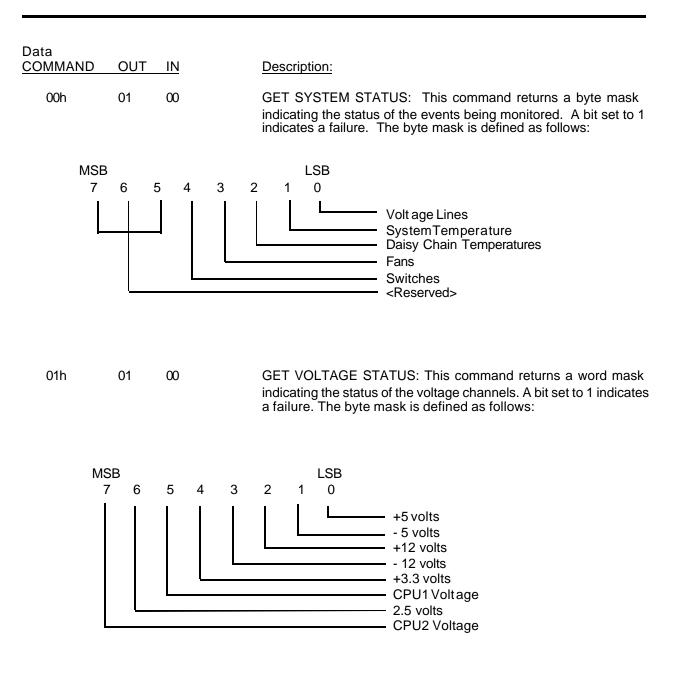

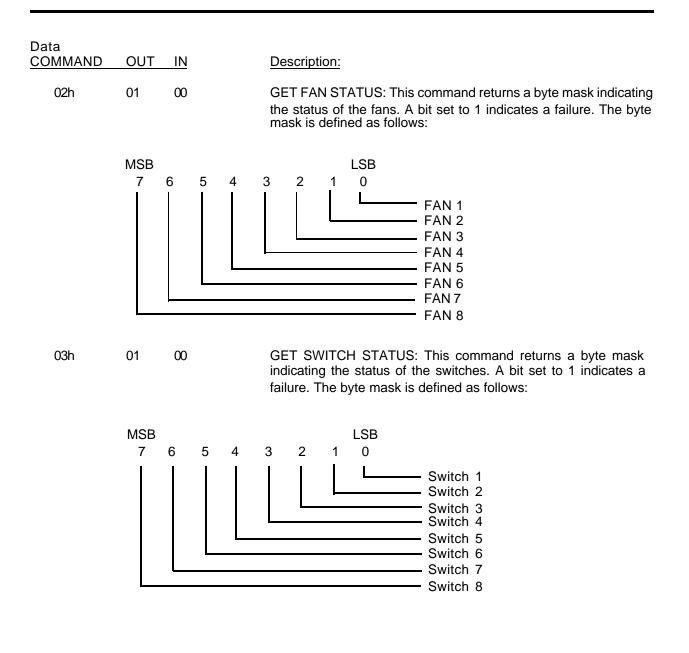

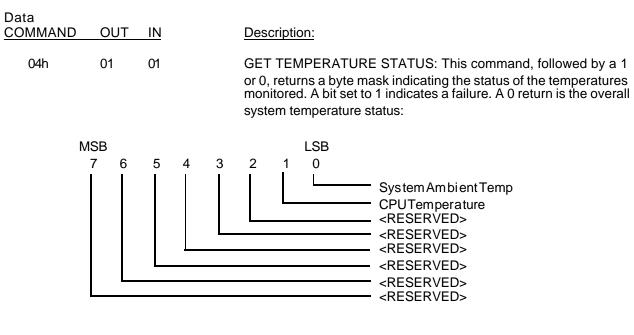

and a 1 returns the remote temperature part status.

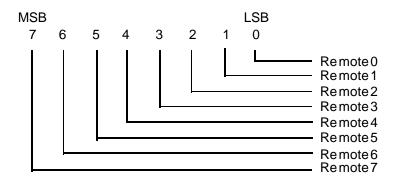

05h

03

00

SET PASSWORD (I/O port only): This command, followed by a three byte string, sets the password for serial port access. When the password is set, the serial port will require the password to be entered before it will allow commands to obeyed. Sending all zeros as the password will disable the password checking.

| Data<br><u>COMMAND</u> | OUT | IN   | Description:                                                                                                    |
|------------------------|-----|------|----------------------------------------------------------------------------------------------------|
| 06h                    | 00  | 1-20 | SET DIAL STRING (I/O port only): This command, followed by up<br>to 20 data bytes, sets the modem dial string for the serial port. If the<br>string is shorter than 20 characters, send a hex 2A to terminate the<br>string. This dial string will be sent before an error string is sent.<br>After sending the dial string, the monitor will wait for DCD to be<br>asserted. If DCD does not get asserted after 2 minutes, the<br>monitor will abort its attempt to make a connection until another<br>error condition occurs. |
| 07h                    | 00  | 1-10 | SET UNIT ID (I/O port only): This command, followed by up to 10 data bytes, sets the unit ID string for serial error reporting. If the string is shorter than 10 characters, send a hex 2A to terminate the string. When this string is set, it will be sent before every error message string to identify the unit that is sending the error message.                                                                                                    |
| 08h                    | 00  | 01   | TOGGLE SERIAL ECHO: This command, followed by a data byte,<br>enables or disables the serial port echo. 00 disables echoing, and<br>01 enables echoing. The default value is echoing disabled.                                                                                                    |
| 09h                    | 00  | 01   | TOGGLE NON-VERBOSE MODE: This command, followed by a data byte, enables or disables verbose strings sent out the serial port. 00 disables verbose mode, and 01 enables verbose mode. The default value is verbose mode enabled.                                                                                                    |
| 0Ah                    | 00  | 01   | ENABLE WATCHDOG: This command, followed by a count value,<br>enables the watchdog function of the monitor. If the monitor does<br>not receive the strobe watchdog command before the count value<br>expires, the system will be reset. The count value is in fifty<br>millisecond increments, which allows a maximum of 12.75<br>seconds (255*50ms) of strobe cycle time. Sending a value of zero<br>as the count will disable the watchdog function.                                                                           |
| 0Bh                    | 00  | 01   | WATCHDOG WARNING COUNT: This command, followed by a count value, sets a point where the alarm(s) specified by the watchdog warning delivery byte will be generated. The count value is in the same 50 millisecond increments that the Enable Watchdog count is in. This function is provided to give a warning to the CPU that a reset is about to occur if the strobing means stops.                                                                                                    |

### LBC8716 Configuration Guide

| Data<br>COMMAND | OUT | IN | Description:                                                                                                    |
|-----------------|-----|----|----------------------------------------------------------------------------------------------------|
| 0Ch             | 00  | 00 | STROBE WATCHDOG: This function resets the internal watchdog counter of the monitor, preventing a system reset until the Enable Watchdog Count expires.                                                                                                    |
|                 |     |    | *** See commands 3Ah, 3Bh, and 3Ch for further watchdog information.                                                                                                    |
| 0Dh             | 00  | 02 | BIOS FAILURE DEFINITION: This command is intended for use<br>with the system BIOS, however, it can be used as a general<br>purpose two byte storage method. The command, followed by two<br>data bytes, stores those two data bytes in the monitor's memory.                                                                                                    |
| 0Eh             | 02  | 00 | GET BIOS FAILURE DEFINITION: This command returns the two bytes sent to the monitor by command 0Dh.                                                                                                    |
| 0Fh             | 01  | 00 | GET LAST POST CODE: This command returns the last POST code that was sent to the monitor by the system BIOS.                                                                                                    |
| 10h             | 00  | 03 | SET LOW BOUNDARY TEMPERATURE: This command<br>followed by three data bytes, sets the low boundary<br>condition for an alarm for the system ambient, CPU, or remote<br>temperatures. The first data byte defines which module's<br>boundary to set:                                                                                                    |
|                 |     |    | 00=system ambient temp05=Remote temp 201=CPU1 temp06=Remote temp 302= <reserved>07=Remote temp 403=Remote temp 008=Remote temp 504=Remote temp 109=Remote temp 60A=Remote temp 7</reserved>                                                                                                    |
|                 |     |    | The next two bytes form a nine bit two's complement number that defines the low temperature. The magnitude of the number should be twice that of the desired temperature, because the temperature module measures the temperature in 1/2 degree Celsius increments. The first byte is the most significant byte: <b>NOTE</b> : The lowest temperature the monitor is capable of reading is -55°C. See the Temperature Notes section of this appendix for more information on how to calculate the value for a desired temperature and how to calculate the two's complement of a number. |

| Data<br><u>COMMAND</u> | OUT | IN | Description:                                                                                                    |                                                                                                    |
|------------------------|-----|----|----------------------------------------------------------------------------------------------------|----------------------------------------------------------------------------------------------------|
| 11h                    | 02  | 01 |                                                                                                    | command, followed by a data byte<br>sired, returns that temperature<br>for failure:                                                                                                    |
|                        |     |    | 00=system ambient temp<br>01=CPU1 temp<br>02= <reserved><br/>03=Remote temp 0<br/>04=Remote temp 1</reserved>                                                                                                    | 05=Remote temp 2<br>06=Remote temp 3<br>07=Remote temp 4<br>08=Remote temp 5<br>09=Remote temp 6<br>0A=Remote temp 7                                                                                                    |
|                        |     |    | two's complement format, of a                                                                                                    | eturned high byte first, in a nine bit<br>magnitude twice that of the actual<br>cure Notes section of this appendix<br>complement numbers.                                                                                                    |
| 12h                    | 00  | 03 | followed by three data byte<br>condition for an alarm for eithe                                                                                                    | MPERATURE: This command<br>es, sets the high boundary<br>er the system ambient, CPU, or<br>data byte defines which module's                                                                                                    |
|                        |     |    | 00=system ambient temp<br>01=CPU1 temp<br>02= <reserved><br/>03=Remote temp 0<br/>04=Remote temp 1</reserved>                                                                                                    | 05=Remote temp 2<br>06=Remote temp 3<br>07=Remote temp 4<br>08=Remote temp 5<br>09=Remote temp 6<br>0A=Remote temp 7                                                                                                    |
|                        |     |    | defines the high temperature.<br>should be twice that of the detemperature module measures<br>Celsius increments. The first by<br><b>NOTE</b> : The highest temperative<br>reading is 125°C. See the Te<br>appendix for more information of | bit two's complement number that<br>The magnitude of the number<br>esired temperature, because the<br>a the temperature in 1/2 degree<br>rte is the most significant byte.<br>ure the monitor is capable of<br>emperature Notes section of this<br>on how to calculate the value for a<br>o calculate the two's complement of |

| Data<br>COMMAND | OUT | IN | Description:                                                                                                  |                                                                                                    |
|-----------------|-----|----|----------------------------------------------------------------------------------------------------|----------------------------------------------------------------------------------------------------|
| 13h             | 02  | 01 |                                                                                                    | command, followed by a data byte<br>esired, returns that temperature<br>y for failure:                                                                                     |
|                 |     |    | 00=system ambient temp<br>01=CPU1 temp<br>02= <reserved><br/>03=Remote temp 0<br/>04=Remote temp 1</reserved> | 05=Remote temp 2<br>06=Remote temp 3<br>07=Remote temp 4<br>08=Remote temp 5<br>09=Remote temp 6<br>0A=Remote temp 7                                                       |
|                 |     |    | two's complement format, of a                                                                                 | eturned high byte first, in a nine bit<br>magnitude twice that of the actual<br>ture Notes section of this appendix<br>complement numbers.                                 |
| 14h             | 02  | 01 |                                                                                                    | ommand, followed by a data byte esired, returns that temperature                                                                                                    |
|                 |     |    | 00=system ambient temp<br>01=CPU1 temp<br>02= <reserved><br/>03=Remote temp 0<br/>04=Remote temp 1</reserved> | 05=Remote temp 2<br>06=Remote temp 3<br>07=Remote temp 4<br>08=Remote temp 5<br>09=Remote temp 6<br>0A=Remote temp 7                                                       |
|                 |     |    | complement format of a mag<br>temperature in degrees Celsiu                                                   | high byte first in a nine bit two's<br>gnitude twice that of the actual<br>us. See the Temperature Notes<br>ore information on how to calculate<br>two's complement value. |
| 1Ah             | 00  | 01 | terminal transfer mode. When data sent to the I/O port 132h                                                   | ER MODE: This command enables<br>Terminal Tx mode is enabled, all<br>will be echoed out of the monitor's<br>into the monitor's serial port will be                         |

| Data<br>COMMAND | OUT | IN | Description:                                                                                                    |
|-----------------|-----|----|----------------------------------------------------------------------------------------------------|
| 1Bh             | 01  | 01 | DISABLE TERMINAL TRANSFER MODE: This command will set<br>the monitor back to standard operating mode. <b>NOTE:</b> To disable<br>terminal Tx mode from the serial port send '@@@'.                                                                                                    |
| 1Ch             | 00  | 02 | FORCE GENERAL PURPOSE OUTPUT LINE: This command followed by a byte specifying a General Purpose Output Line (GPO 0 - 3), then followed by either a 00 or 01, forces the specified GPO line to either a low or high state respectively.                                                                                                    |
| 1Dh             | 00  | 02 | SET GENERAL PURPOSE OUTPUT LINE ACTIVE STATE: This command, followed by a byte specifying a General Purpose Output Line (GPO 0 - 3), then followed by either a 00 or 01, sets the specified GPO line's active state on an error condition to either active low or active high, respectively.                                                                                                    |
| 1Eh             | 01  | 01 | GET GENERAL PURPOSE OUTPUT LINE ACTIVE STATE: This command, followed by a byte specifying which General Purpose Output Line (GPO 0 - 3), returns that line's active state for an alarm condition.                                                                                                    |
| 20h             | 02  | 01 | GET VOLTAGE CHANNEL X: This command, followed by a data<br>byte specifying which voltage channel is desired, returns that<br>channel's current voltage reading. The first byte returned is the<br>whole part of the number, and the second byte is the decimal part<br>of the number, i.e., 3.4v would return first a 3, and then a 4 as the<br>second byte. Voltage lines are specified as follows: |
|                 |     |    | 00 - +5 voltage<br>015 voltage<br>02 - +12 voltage<br>0312 voltage<br>04 - 3.3v voltage<br>05 - CPU1 voltage<br>06 - 2.5 voltage<br>07 - <Reserved>                                                                                                    |

| Data<br>COMMAND | OUT | IN | Description:                                                                                                    |
|-----------------|-----|----|----------------------------------------------------------------------------------------------------|
| 21h             | 01  | 01 | GET VOLTAGE X TO LERANCE: This function returns the tolerance value for the specified voltage line. Voltage lines are selected as follows:                                                                                                    |
|                 |     |    | 00 - +5 voltage<br>01 - 5 voltage<br>02 - +12 voltage<br>0312 voltage<br>04 - 3.3v voltage<br>05 - CPU1 voltage<br>06 - 2.5 voltage<br>07 - <Reserved>                                                                                                    |
| 22h             | 00  | 02 | SET VOLTAGE X TOLERANCE: This function, followed by a voltage line byte and a tolerance byte, sets the +/- percentage tolerance for the specified line. Tolerances should be sent in as the desired percentage, i.e., 25% should be sent in as 25. Voltage lines are selected as follows:                                                                                                    |
|                 |     |    | $\begin{array}{llllllllllllllllllllllllllllllllllll$                                                                                                    |
| 25h             | 01  | 01 | GET FAN X STATUS: This function, followed by a fan number byte, returns a byte value that represents the current rotations per second of the specified fan.                                                                                                    |
| 26h             | 00  | 02 | SET FAN X MINIMUM RPS: This function, followed by a fan<br>number byte and a minimum rotational value byte, sets the<br>minimum rotations per second value before an error condition<br>occurs for fan x. Valid minimum rps settings are 10 to 255. If a<br>value of 1 - 9 is sent, the monitor uses a value of 10. If a value of<br>zero is sent, the monitor ceases to monitor the fan. <b>NOTE</b> : This<br>function must be set in order for the fan to be monitored. |
| 27h             | 01  | 01 | GET FAN X MINIMUM RPS: This function, followed by a fan<br>number byte, returns the current minimum rps value stored for fan<br>x.                                                                                                    |

| Data<br>COMMAND | OUT | IN | Description:                                                                                                    |
|-----------------|-----|----|----------------------------------------------------------------------------------------------------|
| 2Ah             | 00  | 02 | ENABLE/DISABLE SWITCH X: This function, followed by a switch<br>number byte, then a polarity byte, enables or disables switch<br>monitoring for that switch, and sets the polarity for that switch. If<br>the polarity byte is 0, the polarity for no error is OFF. If the polarity<br>byte is 1, the polarity for no error is ON. If the polarity byte is any<br>other value, switch monitoring for this switch is disabled, and fan<br>checking is enabled. Fans 1-7 are the only fan lines that can be set<br>to be switch monitors. |
| 2Bh             | 01  | 01 | GET SWITCH X POLARITY: This function, followed by a switch number byte, returns the current polarity setting of the switch.                                                                                                    |
| 2Ch             | 01  | 01 | READ SWITCH X: This function, followed by a switch number byte, returns the current status of the specified switch.                                                                                                    |
| 30h             | 00  | 02 | SET VOLTAGE / TEMPERATURE / WATCHDOG<br>DELIVERY: This command, followed by two data bytes,<br>specifies the delivery method for either the voltage lines,<br>temperatures, or watchdog warning. The first data byte specifies<br>which event to set, and the second byte is the delivery byte itself.<br>The events are specified as follows:                                                                                                    |
|                 |     |    | 00 = Voltage Delivery Byte<br>01 = System Ambient Temperature Delivery Byte<br>02 = CPU Temperature Delivery Byte<br>03 = Remote Temperature Delivery Byte<br>04 = Watchdog Warning Delivery Byte                                                                                                    |
| 31h             | 01  | 01 | GET VOLTAGE TEMPERATURE/WATCHDOG DELIVERY This command, followed by a data byte specifying a monitored event, returns that events current Delivery Byte. Events are specified as follows:                                                                                                    |
|                 |     |    | 00 = Voltage Delivery Byte<br>01 = System Ambient Temperature Delivery Byte<br>02 = CPU Temperature Delivery Byte<br>03 = Remote Temperature Delivery Byte<br>04 = Watchdog Warning Delivery Byte                                                                                                    |

| Data<br><u>COMMAND</u> | OUT | IN | Description:                                                                                                    |
|------------------------|-----|----|----------------------------------------------------------------------------------------------------|
| 32h                    | 00  | 02 | SET FAN X DELIVERY: This command, followed by two data<br>bytes, specifies the delivery method used for an alarm condition on<br>a fan line. The first byte specifies which fan line, and the second<br>byte specifies the delivery method. <b>NOTE</b> : Since the switch<br>monitoring is done through the fan lines, the delivery bytes for fans<br>1-7 will specify the delivery method for the switch on that line. The<br>delivery byte for fan 8 doubles as the delivery method for the daisy<br>chain temperature interface in the same manner.                                                                                                    |
| 33h                    | 01  | 01 | GET FAN X DELIVERY: This command, followed by a data byte specifying a fan number, returns that fan's delivery byte.                                                                                                    |
| 3Ah                    | 00  | 01 | SET WATCHDOG TICK COUNT TIME GRANULARITY: Starting with System Monitor Version 2.3 and up, this command allows the user to define the watchdog count granularity from 50 milliseconds (default) to 1.35 seconds. Command 3Ah, followed by a data byte between 1 and 27, determines the amount of time that each tick value set by command 0Ah represents. One tick count is equal to 50 milliseconds times the granularity value. For example, if the granularity value is set to 20 (14h), then each tick count is [.050s x 20] or 1 second. Therefore, if the watchdog count value programmed using command 0Ah is 15, then the watchdog timeout value is [15 x 1s] or 15 seconds. |

|           |     | 1      | 2     | 3      | 4     | 5      | ••• | 27     |                             |
|-----------|-----|--------|-------|--------|-------|--------|-----|--------|-----------------------------|
| Tick      | 1   | 50MS   | 100MS | 150MS  | 200MS | 250MS  | ••• | 1.35S  |                             |
| Count     | 2   | 100MS  | 200MS | 300MS  | 400MS | 500MS  | ••• | 2.7S   | 1 Tick Count≅               |
| (CMD 0Ah) | 3   | 150MS  | 300MS | 450MS  | 600MS | 750MS  | ••• | 4.05S  | 50ms x Granularity<br>Value |
|           | 4   | 200MS  | 400MS | 600MS  | 800MS | 1S     | ••• | 5.4S   |                             |
|           | 5   | 250MS  | 500MS | 750MS  | 1S    | 1.25S  | ••• | 6.75S  |                             |
|           | :   | :      | :     | :      | :     | :      | •.  |        |                             |
|           | FFH | 12.75S | 25.5S | 38.25S | 51S   | 63.75S |     | 5.7MIN |                             |

Granularity (CMD3Ah)

### Watch dog Time out Values for Tick Count vs Gran u lar ity

| Data<br><u>COMMAND</u> | OUT | IN | Description:                                                                                                    |
|------------------------|-----|----|----------------------------------------------------------------------------------------------------|
| 3Bh                    | 01  | 00 | GET WATCHDOG TICK COUNT GRANULARITY: This command returns the user defined timer granularity value. If a value of 0 is returned, then no user value has been programmed, and the default of 50ms per tick is being used.                                                                                                    |
| 3Ch                    | 00  | 01 | ENABLE HOT SWAP CPU: This command, followed by a data<br>byte, enables or disables the Hot Swap CPU changeover string<br>from being sent on a watchdog timeout. This command is<br>intended to be used on a CPU board operating in a DTI Hot Swap<br>chassis. Enabling this feature with a data byte of 01 will cause the<br>System Monitor to initiate an active CPU changeover on a<br>watchdog timeout. A data byte of 00 disables this feature. See the<br>Hot Swap chassis manual for further information on Hot Swap<br>capabilities |
| 45h                    | 0   | 1  | REMOTE TEMPERATURE MODULE COUNT: Returns the number of remote temperature sensors detected.                                                                                                    |
| 47h                    | 0   | 1  | PENTIUM III DETECTION MASK: Returns a byte to indicate how many Pentium III processors were detected. Bit 0 indicates the CPU.                                                                                                    |
| 4Eh                    | 0   | 1  | WRITE TO MAILBOX: This command, followed by a data byte, writes to the Mailbox byte stored in the System Monitor. The Mailbox storage area is intended to be used as a means of establishing a communications protocol with a remote site. See section A.12 for detailed information.                                                                                                    |
| 4Fh                    | 1   | 0  | READ MAILBOX: This command returns the current value stored in the MailBox. See section A.12 for a detailed description.                                                                                                    |
| 50h                    | 0   | 1  | CPU TEMPERATURE MODULE COUNT: Returns number of CPU temperatures modules, which should be two.                                                                                                    |
| 51h                    | 0   | 1  | TEMPERATURE MODULE COUNT: Returns total number of temperature modules. This includes system ambient, CPU, and remote temperature sensors                                                                                                    |

| Data<br>COMMAND | OUT | IN | Description:                                                                                                    |
|-----------------|-----|----|----------------------------------------------------------------------------------------------------|
| 52h             | 0   | 9  | WRITE BLOCK IN SCRATCHPAD: This command, followed by a block number and 8 data bytes, will write data to the scratchpad. The block # is limited to 00-1Fh. See section A.12 for a description of the scratchpad. |
| 53h             | 8   | 1  | READ BLOCK IN SCRATCHPAD: This command, followed by a block #, returns 8 data bytes from the scratchpad. The block # is limited to 00-1Fh. See section A.12 for a description of the scratchpad.                 |

#### A.9 TemperatureNotes

The temperature module is capable of measuring -55°C to +125°C. These temperatures are measured in 1/2 degree increments by the temperature monitor. Thus, the reported value from the temperature module is twice that of the current temperature.

The temperature module uses two's complement numbers to report the current temperature. Two's complement is a unique form of representing signed numbers. In two's complement, the most significant bit(MSB) of a number is used to signify the sign of the number. If the MSB is 1, the number is negative. Conversely, if the MSB is 0, the number is positive.

To convert a normal negative unsigned number to two's complement, the following procedure is used: 1. Complement the number bitwise, 2. Add 1 to the result. The same procedure is used to convert a two's complement number back to an unsigned number. Note: This conversion is ONLY necessary IF the number is negative (MSB = 1). Let's look at an example:

Suppose the temperature is -55°C. The temperature module will report that as a 0192h. This number is in 9-bit, two's complement form. Since the most significant bit is the lowest bit of the high byte, and it is one, we know the temperature is negative. Now we complement the 92h, and we get 6Dh. To this, we add one to get 6Eh, which is 110 decimal. Since this number represents the number of 1/2 degree increments the temperature module has counted, we divide this number by 2 to get 55. Since we knew that this number was negative from the MSB, we have now finished calculating the temperature to be -55°C.

The same type of procedure can be used to calculate the two's complement for the boundary values of the temperature module.

#### NOTE:

The sign bit, which is the least significant bit of the high byte for the boundary value, is the ONLY bit that is allowed to be set by the temperature module. If a byte that has a value greater than one is sent to the monitor as the high byte for a boundary value, the monitor will ignore the new boundary value and keep the previous one. Let's look at an example of programming a boundary condition. Suppose a low boundary of negative 2 degrees Celsius is desired. First, the two's complement must be calculated. The first step is to multiply the number by two. Next, the complement of the resulting number, 4, is taken. The complement of 4 is 01FBh (remember the number is nine bits). To this number, add 1 to get the two's complement, which is 01FCh. To program the monitor's system low boundary, the following steps would be taken. First, the set system low boundary command, 10h, would be sent to port 133h. Next, when the command has been read by the monitor (CBE set), the high byte of the boundary temperature, 01h, would be sent to port 132h. After the monitor reads this byte (IBE set), the low byte of the boundary temperature, FCh, would be sent to port 132h.

#### A.10 ModemConnectionRequirements

The System Monitor requires the following when a modem is connected to it:

- 1. The baud rate of the modem serial port MUST be fixed at 9600 baud. Most modems operate in a mode that will cause the baud rate of the serial port to match the connection rate. This mode of operation is not supported by the System Monitor, and should be disabled on the modem.
- 2. The word size MUST be fixed at 8 data bits, no parity, 1 stop bit.
- 3. In ROM Utilities, under the SYSTEM MONITOR menu, the serial port must be set to DTE mode.
- 4. The modem connected must be set to use RTS/CTS handshaking.
- 5. The modem must also be programmed to raise the DCD line ONLY when a connection is made to a remote modem. Some modems can be set to have DCD always asserted. The System Monitor uses the DCD line to determine if the dial string should be sent. If DCD is always asserted, the dial string will not be sent.

#### A.11 ExampleApplications

The System Monitor of the LBC8716 is a very versatile device, with a wide variety of capabilities. During the development and testing of this device, the engineers at Diversified Technology often came up with creative applications of the System Monitor. The following example applications are listed in this section to provide a means of demonstrating the versatility of the Monitor. The examples are broken down into both typical and atypical uses of the separate capabilities of the Monitor.

#### Application #1: Fan/Switch Input Lines

The obvious application of the fan input lines is the monitoring of the cooling fans of the system. However, the monitor is capable of measuring any square wave signal that swings between 0 and 5 volts, up to 15,300 rpm!

The fan input lines can also double as switch closure monitors. The condition the switch line should normally be at is programmable as either normally high, or normally low. If the switch condition changes, then an alarm is generated. In one example application, three fan lines were programmed as switch closure monitors. These lines were attached to three separate airflow meters. These airflow meters drove their output lines low if the amount of air flowing through them dropped below a certain point. The switch closure lines of the System Monitor were programmed to be normally high, and set to generate an interrupt if the line went to a low condition.

#### Application#2: Watchdog/Watchdog Warning

Another example application used the watchdog monitor capability of the Monitor, setting it to its maximum timeout, approximately 12 seconds. The system then set the watchdog warning to be an interrupt, and set it to occur at roughly half of the maximum, or about 6 seconds. The system's strobe input to the watchdog was set to occur at less than one second intervals. In this example application, the interrupt service routine would receive the watchdog warning interrupt 6 seconds before the systemreset would occur, if the strobing mechanism were stopped. The interrupt service routine could then do anything from performing an emergency shutdown of the operating system, to acting as the strobe to the watchdog in place of the normal strobing mechanism.

#### Application#3: General Purpose Outputs

The System Monitor has four general purpose output lines. These lines are programmable as either active low or active high. Typically, these lines are used to drive LEDs, which would be an active low output. However, other applications could use the output line to drive an active high digital device or perhaps a relay.

#### Application#4: Serial Reporting/Interrogation

The most advanced features of the System Monitor are the serial capabilities it has. In one example application, a unit could be set up with a modem connected to the Monitor's serial port. The Monitor will answer any incoming calls made to the modem. This allows the unit's voltages, temperatures, etc. to be interrogated remotely. Other applications could chain multiple units to a central monitoring station through a serial switch box.

#### A.12 Remote Data Retrieval Mechanisms

The System Monitor provides for communication between applications on different systems, linked by the System Monitor serial port. One mechanism is the Data Transfer Control Protocol, which allows real-time communication between a remote and local system. Another mechanism is the Scratchpad, which provides a small bank of memory within the System Monitor, accessible locally through the I/O ports, or remotely via serial port.

#### DEFINITION:

System Monitor support has been added to provide a Data Transfer Control Protocol to allow better serial communications through the System Monitor's Terminal Transfer Mode. The mechanism by which the protocol is used consists of a "MailBox" byte, which can be written to and read by both local and remote sites by using predefined MailBox values to begin and terminate data transfers.

#### COMMAND STRUCTURE:

To write to the MailBox byte, command 4Eh is sent to the System Monitor, followed by the byte value to write to the MailBox. This can be done from both the I/O port as well as the serial port of the System Monitor. To read the current MailBox byte, command 4Fh is sent to the System Monitor, which will return the current value of the MailBox byte. Again, this can be done from both the I/O port as well as the serial port of the System Monitor.

#### FUTURE USE/ RESERVED VALUES:

Future uses for this Data Transfer Protocol could be a networked collection of chassis' with DTI CP U Boards in them connected over a multi-drop serial link, or perhaps a further defined Dial In Respon se Protocol. Diversified Technology Engineering has reserved the values 00h - 1Fh and F0h - FFh for the MailBox byte. DTI intends to use these values for future data transfer devices connected to the Sy stem Monitor. Currently defined values are as follows:

| MailBox Values                       | MailBox Values                       |
|--------------------------------------|--------------------------------------|
| 00h - Idle                           | 07h - <reserved></reserved>          |
| 01h - Attention<br>02h - Acknowledge | │ │ │<br>1Fh - <reserved></reserved> |
| 03h - Inquiry<br>04h - Write         | │ │ │<br>F0h - <reserved></reserved> |
| 05h - NAK                            | 1 1                                  |
| 06h - End of Session                 | FFh - <reserved></reserved>          |

#### EXAMPLE USE:

In a typical application, a driver of some sort would poll the MailBox byte of the System Monitor using command 4Fh. A remote system could then initiate a data transfer by setting the MailBox byte to the Attention value, to which the driver would respond by triggering an application software package to run. The remote system would poll the MailBox byte, waiting for the local system's application software to set it to the Acknowledge value. Using a Request/Acknowledge type protocol, a user can easily set up a logical communications package. The Data Transfer Protocol is used by the LCD display firmware in DTI's FTS910 Fault Tolerant System. The LCD is a 2x20 character display used to show current system environmental data and provides a mechanism for Real-Time application interaction invoked by the LCD User. The FTS910 firmware supports a "System Inquiry" function which sets the Data Transfer Protoc ol Mailbox to indicate that a user is requesting data. With DTI's Unixware driver installed, the Mailbox would be polled and the communication linkup completed after detecting the Inquiry request. The driver w ould then display data directly to the LCD display. The following example implements a transaction of 32 data bytes between a local and remote system.

#### EXAMPLE INQUIRY CYCLE:

|                 | Local                              | Remote                                                                                                    |
|-----------------|------------------------------------|----------------------------------------------------------------------------------------------------|
| 1.<br>2.        | Send command 01h to remote         | Respond with 02h                                                                                                    |
| 3.              | Send command 03h                   |                                                                                                    |
| 4.<br>5.<br>6.  |                                    | Respond with 02h<br>Switch to terminal transfer mode<br>Send data, 32 bytes padded with 0s<br>if necessary plus a 1 byte checksum.<br>Stop ID is AA55. |
| 7.              | Verify checksum                    |                                                                                                    |
| 8.<br>9.<br>10. | Send command 02h (or 05h if error) | Retransmit or exit terminal mode.<br>If exiting, respond with 00h                                                                                      |
| 11.<br>12.      | Send command 06h                   | Respond with 00h                                                                                                    |

Example write cycle:

|          | Local                                                                                          | Remote                                            |
|----------|------------------------------------------------------------------------------------------------|---------------------------------------------------|
| 1.<br>2. | Send command 01h to remote                                                                     | Respond with 02h                                  |
| 3.       | Send command 04h                                                                               |                                                   |
| 4.<br>5. |                                                                                                | Switch to terminal transfer mode Respond with 02h |
| 6.       | Send data, 32 bytes padded with<br>0s is necessary plus a 1 byte<br>checksum. Stop ID is AA55. |                                                   |
| 7.       | ·                                                                                              | Verify checksum                                   |
| 8.       |                                                                                                | Send 02h (05h is error)                           |
| 9.       | Retransmit or respond with 00h                                                                 |                                                   |
| 10.      |                                                                                                | If 00h sent, respond with 02h                     |
| 11.      | Send command 06h                                                                               |                                                   |
| 12.      |                                                                                                | Respond with 00h                                  |
|          |                                                                                                |                                                   |

#### Scratchpad Functions

Functions 52h and 53h provide an interface for utilizing the Scratchpad. This space is intended for user applications, which can write to this area and retrieve it a later time. This area can be read or written to from by both the I/O port and the serial port.

The Scratchpad is written or read in blocks of eight bytes. There are 32 blocks (in hex, 00-1Fh), for a total of 256 bytes. The block number is required when reading or writing to the Scratchpad. The syntax of commands 52h and 53h follow with examples.

Command 52h: Write 8 bytes to Block X in Scratchpad

Format: 52h - X - <8 data bytes>, where x is a value between 0 and 1Fh

Example (The serial port command would be formatted): @52:0E:1A:9E:F3:03:67:4A:9B:A8

This example writes 8 bytes to block 0Eh.

Command 53h: Read 8 bytes from Block X in Scratchpad

Format: 53h - X, where X is a value between 0 and 1Fh.

Example (The serial port command would be formatted): @53:0E

This example reads the 8 bytes from block 0Eh. If verbose mode is enabled, the following text string is returned on the serial port: 1A9EF303674A9BA8 (hex)

If verbose mode is not enabled, then the 8-byte string is returned in binary.

#### A.13 Quick Reference

|     | Data   |                                 |     | Data   |                               |
|-----|--------|---------------------------------|-----|--------|-------------------------------|
| CMD | OUT/IN | Description                     | CMD | OUT/IN | Description                   |
| 00  | 1/0    | Get system status byte          | 1E  | 1 / 1  | Get GPO (x) Active State      |
| 01  | 1/0    | Get voltage status byte         | 20  | 2 / 1  | Get voltage x                 |
| 02  | 1/0    | Get fan status byte             | 21  | 1/1    | Get voltage x tolerance       |
| 03  | 1/0    | Get switch status byte          | 22  | 0/2    | Set voltage x tolerance       |
| 04  | 1/0    | Get temperature status byte     | 25  | 1/1    | Get fan x RPS                 |
| 05  | 0/3    | Set password (I/O port only)    | 26  | 0/2    | Set fan x minimum RPS         |
| 06  | 0/14   | Set dial string (I/O port only) | 27  | 1/1    | Get fan x minimum RPS         |
| 07  | 0 / 10 | Set Unit ID (I/O port only)     | 2A  | 0/2    | Enable/Disable switch x       |
| 08  | 0 / 1  | Toggle Serial Echo              | 2B  | 1/1    | Get switch x polarity         |
| 09  | 0 / 1  | Toggle Non-Verbose Mode         | 2C  | 1/1    | Read switch x                 |
| 0A  | 0 / 1  | Enable watchdog (Set count)     | 30  | 0/2    | Set voltage/system temp / CPU |
| 0B  | 0 / 1  | Watchdog warning count          |     |        | temp /watchdog delivery       |
| 0C  | 0/0    | Strobe watchdog                 | 31  | 1/1    | Get voltage/system temp/CPU   |
| 0D  | 0/2    | BIOS failure definition         |     |        | temp/watchdog delivery        |
| 0E  | 2/0    | Get BIOS Failure definition     | 32  | 0/2    | Set fan/switch x delivery     |
| 0F  | 1/0    | Get Last POST code              | 33  | 1/1    | Get fan/switch x delivery     |
| 10  | 0/3    | Set Low boundary temperature    | ЗA  | 0/1    | Set Watchdog Granularity      |
| 11  | 2/1    | Get low boundary                | 3B  | 1/0    | Get Watchdog Granularity      |
| 12  | 0/3    | Set High boundary temperature   | 4E  | 0 / 1  | Write to Mailbox              |
| 13  | 2/1    | Get High boundary               | 4F  | 1/0    | Read From Mailbox             |
| 14  | 2/1    | Get temperature                 | 52  | 0/9    | Write to Scratchpad           |
| 1A  | 0/0    | Enable Terminal Tx Mode         | 53  | 8 / 1  | Read From Scratchpad          |
| 1B  | 0/0    | Disable Terminal Tx Mode        | 54  | 1/2    | Read EEPROM                   |
| 1C  | 0/2    | Force On/Off GPO(s) x           | 55  | 0/3    | Write EEPROM                  |
| 1D  | 0/2    | Set GPO (x) Active State        | 58  | 0/0    | Update EEPROM                 |

00h 01h 02h 03h 04h 05h 06h 07h 08h 09h 0ah

00h 01h 02h 03h 04h 05h 06h

07h

| x                | Granus   | jet - |       |
|------------------|----------|-------|-------|
| Timeout          | "FUN     | Conn  | Tem   |
| <b>X</b> (1).    | <u>ک</u> | CO.   | _     |
| 30S              | 20       | 30    |       |
| 1 MIN            | 20       | 60    |       |
| 1½ MIN           | 20       | 90    |       |
| 2 MIN            | 20       | 120   |       |
| <b>2</b> ∕∕₂ MIN | 20       | 150   |       |
| 3 MIN            | 20       | 180   |       |
| 3火₂ MIN          | 20       | 210   |       |
| 4 MIN            | 20       | 240   | Volta |
| 4½ MIN           | 25       | 216   |       |
| 5 MIN            | 25       | 240   |       |
| 5½ MIN           | 26       | 254   |       |

| nperatures                                                                                                    |  |
|----------------------------------------------------------------------------------------------------|--|
| System<br>CPU1<br>CPU2<br>Remote 0<br>Remote 1<br>Remote 2<br>Remote 3<br>Remote 4<br>Remote 5<br>Remote 6<br>Remote 7 |  |
| tages<br>(+5)<br>(-5)<br>(+12)<br>(-12)<br>(3.3)<br>(CPU1)<br>(2.5)<br>(CPU2)                                          |  |

| Delivery Bytes<br>Voltage<br>System Temp<br>CPU Temp<br>Remote temp<br>Watchdog<br>Fan / SW                      | 00h<br>01h<br>02h<br>03h<br>04h                                           |
|----------------------------------------------------------------------------------------------------|---------------------------------------------------------------------------|
| Fan 1<br>Fan 2<br>Fan 3<br>Fan 4<br>Fan 5<br>Fan 6<br>Fan 7<br>Fan 8<br>GPOs<br>GPO 0<br>GPO 1<br>GPO 2<br>GPO 3 | 00h<br>01h<br>02h<br>03h<br>05h<br>06h<br>07h<br>00h<br>01h<br>02h<br>03h |

Tick Count Granularity & Count Values for common

#### Serial Port Commands

| Command                                                                                                    | Description                                                                                                    | Command                                                                                                    | Description                                                                                                    |
|----------------------------------------------------------------------------------------------------|----------------------------------------------------------------------------------------------------|----------------------------------------------------------------------------------------------------|----------------------------------------------------------------------------------------------------|
| @00<br>@01<br>@02<br>@03<br>@04<br>@08:xx                                                                            | Get System Status Byte<br>Get Voltage Status Byte<br>Get Fan Status Byte<br>Get Switch Status Byte<br>Toggle Serial Echo                                                                                                    | @20:vv<br>@21:vv<br>@22:vv:tt<br>@25:ff<br>@26:ff:rr<br>@27:ff<br>@24:ss:pp                                                       | Read Voltage Line<br>Get Volt vv Tolerance<br>Set Volt vv Tolerance<br>Get Fan ff Status<br>Set Fan ff minimum RPS<br>Get Fan ff minimum RPS<br>Enable/Dicable Switch                                                                                                    |
| @09:xx<br>@0A:cc<br>@0B:cc<br>@0C<br>@0E<br>@0F<br>@10:mm:hh:ll<br>@11:mm<br>@12:mm:hh:ll<br>@13:mm<br>@14:mm<br>@1A | xx = 00 echo OFF<br>xx = 01 echo ON<br>Toggle Verbose Mode<br>xx = 00 Verbose OFF<br>xx = 01 Verbose ON<br>Enable Watchdog (Set count)<br>Set Watchdog Warning Point<br>Strobe Watchdog<br>Get BIOS Fail Code Word<br>Get Last POST Code Received<br>Set Low Temperature Boundary<br>Get Low Temperature Boundary<br>Set High Temperature Boundary<br>Get High Temperature Boundary<br>Get Temperature<br>Enable Terminal Transfer Mode | @2A:ss:pp<br>@2B:ss<br>@2C:ss<br>@30:aa:dd<br>@31:aa<br>@32:ff:dd<br>@33:ff<br>@3A:gg<br>@3B<br>@4E:xx<br>@4F<br>@52:YY<br>@53:YY | Enable/Disable Switch<br>Get Switch Polarity<br>Read Switch ss<br>Set Monitored Item Alarm Delivery<br>Get Monitored Item Alarm Delivery<br>Set Fan/Switch ff Alarm Delivery<br>Get Fan/Switch ff Alarm Delivery<br>Set Watchdog Granularity<br>Get Watchdog Granularity<br>Write xx to Mailbox<br>Read Mailbox<br>Write data to Scratchpad<br>Read data from Scratchpad<br>YY = 0 -> IF = 8 byte block<br>selection |

### Symbol Legend

| $\begin{array}{llllllllllllllllllllllllllllllllllll$ | dd = Delivery Byte<br>gg = Granularity value $(1 < gg < 27 (1bh))$<br>vv = Channel: $00 = +5v$<br>01 = -5v<br>02 = +12v<br>03 = -12v<br>04 = 3.3v<br>05 = CPU<br>06 = 2.5v<br>tt = Voltage tolerance value (%)<br>ff = Fan/Switch Number: $00 = fan 1 07 = fan 8$<br>rr = Minimum fan RPS<br>ss = Switch Numbers: $00 = switch 1 06 = switch 7$<br>pp = Polarity: $00 = Negative (open)$<br>01 = Positive (closed)<br>03 = Not Enabled as a switch |
|------------------------------------------------------|----------------------------------------------------------------------------------------------------|
|------------------------------------------------------|----------------------------------------------------------------------------------------------------|

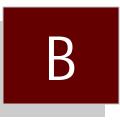

## System Monitor Pop-Up Utility

- Overview B.0
- B.1
- Selecting the Interrupt Selecting the Hot Key B.2

#### B.0 Overview

The 8716.EXE pro gram is a ter mi nate and stay res i dent (TSR) pro gram that dis plays the cur rent system volt ages, tem per a ture, and fan ro ta tional values in a pop-up win dow. The dis play win dow can be popped up via a hot-key se quence from the key board, or by an in ter rupt from the LBC8716 mon i tor. The in ter rupt used can be se lected via a com mand line switch, as well as the hot-key se quence. Using a quest i on mark as a switch will dis play a help screen.

#### B.1 SelectingTheInterrupt

The 8716.EXE util ity de faults to us ing in ter rupt 10. If the Sys tem Mon i tor in ter rupt is set is for in ter rupt 10, no com mand line set ting is nec es sary. If the Sys tem Mon i tor is set for in ter rupt 11, then use the -i11 switch at the com mand line when ex e cut ing the pro gram. For ex am ple, ex e cut ing "8716.EXE -i11" would set the TSR to pop up when interrupt 11 oc curs. Valid in ter rupts are 10 and 11.

#### B.2 Selecting The Hot-Key

The 8716.EXE util ity de faults to us ing the ALT-D key com bination to pop up the dis play us ing the keyboard. Other key com binations are selectable us ing the -k switch. Valid switch set tings are:

-k1 for Right Shift-D -k2 for Left Shift-D -k4 for CTRL-D -k8 for ALT-D

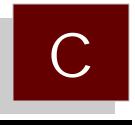

# System Monitor VII Programming Utility

C.0 DUTIL.exe Utility

#### C.0 DUTIL.exe Utility

The DUTIL.EXE util ity allows the user to pro gram a Unit ID string, a Dial String, and a pass word into EEPROM. Once pro grammed, the Sys tem Mon i tor will read the Unit ID, Dial String, and pass word from EEPROM during each power up of the sys tem.

En ter DUTIL at the DOS prompt to ex e cute the util ity. If a Unit ID and Dial String have been programmed pre vi ously, the util ity will dis play them. If no Unit ID and Dial String have been pro grammed, the util ity will dis play an ex am ple Dial String, and a blank en try for the Unit ID.

The pass word is used to prevent un au tho rized access to the System Monitor over the serial port. A three digit (num bers or let ters) pass word can be defined for the System Monitor. Set the pass word to all spaces to wipe out any previous pass wordentry.

Af ter en ter ing the de sired Unit ID and/or Dial String, the util ity will prompt the user for confirmation to program the FLASH. Af ter receiving con firmation, the util ity will program the user's Unit ID and Dial String into a blank por tion of the FLASH.

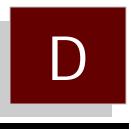

## Intel 82558 Ethernet Driver Procedures

- D.0 Ethernet Drivers
- D.1 Windows 95
- D.2 Windows NT 3.51
- D.3 Windows NT 4.0
- D.4 Solaris 2.5 / 2.5.1
- D.5 Novell Unixware 2.0
- D.6 SCO Unixware 2.1
- D.7 SCO Openserver 5
- D.8 Netware 4.10
- D.9 Netware DOS/ODI Drivers

#### D.0 Ether net Drivers

The proce dures out lined be low provide the information needed to install net work support for the Intel 82558 ether net control ler on the LBC8716. The following operating systems were tested at 10 and 100 Mbps:

- Windows95
- Windows NT 3.51
- Win dows NT 4.0
- Solaris 2.5 / 2.5.1
- Novell Unixware 2.0
- SCO Unixware 2.1
- SCO OpenServer 5
- Novell Netware 4.10
- Netware DOS ODI Drivers

#### D.1 Windows 95

Win dows 95 will in stall a de fault driver, Intel Pro/100B, for the Intel 82558 ether net con trol ler. This driver did not func tion in our test stand, but a pro ce dure to make it work was lo cated on the Intel web site (cs.intel.com). Briefly, this pro ce dure in di cated that Win dows 95 will mis iden tify the Intel 82558 ether net con trol ler and load an ISA adapter driver in stead. The pro ce dure from Intel loads the Win dows 95 driver from the CD after wards.

In stead of the standard Win dows 95 driver, this pro ce dure loads the driver from Intel's DriverRelease 2.51 dis kette for the Intel Pro/100B. This driver up date is avail able from the Internet at *http://cs.intel.com*.

- 1. Go to "Net work Setup" in "Con trol Panels".
- 2. Click on "Net work Adapters". If Win dows 95 lists an adapter for the Pro/100B al ready, then de lete it.
- 3. Click on "Add". In sert the driver dis kette in the floppy drive. Win dows 95 will list its sup p orted driv ers. Click on "Have Disk".
- 4. The driver may be iden ti fied as "Pro/100B" or "Intel 557 fam ily". Click on this driver.
- 5. Ver ify the adapter set tings. The data rate usu ally de faults to "Auto", but can be over rid den to 10 Mbps or 100 Mbps, in full or half-du plex.
- 6. Af ter in stall ing the driver, make sure the pro to cols that you re quire are loaded, and bound to the new driver.
- 7. Re boot to in stall the new driver.

This driver worked in our test stand, net worked to a NT 4.0 Server, us ing the NetBEUI pro to col. We were able to "see" the server in the "Net work Neigh bor hood", and the server could like wise "see" the Win95 sta tion. From the Win95 sta tion, we could map a drive let ter and copy files back and forth.

This driver worked in our test stand, net worked to a NT 4.0 Server, us ing the NetBEUI pro to col. We were able to "see" the server in the "Net work Neigh bor hood", and the server could like wise "see" the Win95 sta tion. From the Win95 sta tion, we could map a drive let ter and copy files back and forth.

#### D.2 Windows NT 3.51

Win dows NT 3.51 does not iden tify the Intel 82558 ether net con trol ler, and re quires the OEM provided driver from Intel. The driver tested was from Intel's Driver Re lease 2.51 dis kette for the Intel Pro/100B (available at *http://cs.intel.com*).

In our test stand, the driver was in stalled during the in stal la tion of NT 3.51. We se lected "OEM dis kette" from the choice of net work adapt ers to in stall. This driver can be in stalled from "Con trol Panels" under the "Net work" icon by click ing on "Add Adapter".

The NT 3.51 sta tion net worked to the NT 4.0 server sta tion us ing the NetBEUI pro to col. The s tations could "see" each other. From the NT 3.51 sta tion, we could map a drive let ter, and copy files back and forth. The line speed would auto-ne go ti ate 10 or 100 Mbps.

#### D.3 Windows NT 4.0

Win dows NT 4.0 Server auto mat i cally de tected and loaded a driver for the Intel 82558 ether net con trol ler (Pro/100B) that worked. This in stal la tion served as the test server for the other net work O/S tests. The pro to cols tested were NetBEUI and TCP/IP. For test ing pur poses, the line speed was forced to either 10 or 100 Mbps to con firm that the other adapter would auto-ne go ti ate.

#### D.4 Solaris 2.5 / 2.5.1

Solaris pro vides the lat est driver and patch up dates at its web site at *http://access1.sun.com*. The driver up date tested was Driver Up date 8, which was used for both Solaris 2.5 and 2.5.1. The driver update diskettes consist of two sets of diskettes:

- 1. Boot Disks: Boot disk 1 is the "Real Mode Boot Disk". This is the first disk to boot from to be gin the in stal la tion. This is fol lowed by the remaining boot disks, as prompted. The in stal lation then prompts the user to in di cate the boot de vice (CD-ROM, Ether net, Hard drive, etc.) and then pro ceeds to in stall the O/S.
- 2. Distribution Dis kettes: These dis kettes are loaded at the end of the CD-ROM in stal la tion. These dis kettes are loaded as prompted, then the in stal la tion pro gram pro ceeds to in stall the patches. These dis kettes are also used to up grade an ex ist ing Solaris in stal la tion to the lat est driv ers avail able. The patch dis kettes are re quired to load the Intel 82558 ether net con trol ler (Pro/100B) driver.

In our test stand, the Driver Up date was in stalled on Solaris 2.5 dur ing the O/S in stal la tion. The distribution diskettes were loaded after Solaris had in stalled, and the patches proceeded to in stall for two and a half hours. After this, the board rebooted, and the net work in ter face loaded for the Int el 82558 ether net control ler (Pro/100B driver "iprb", net work in ter face "iprb0"). We could then es tab lish a FTP con nec tion from the NT Server, and copy files back and forth.

For the Solaris 2.5.1 in stal la tion, the in stal la tion pro gram prompted for the dis tri bu tio n dis kettes, but did not install the patches. Af ter the board rebooted, the net work in ter face "iprb0" was not found, displaying an er ror mes sage. We then used the "Up grade" pro ce dure to in stall the patches, which was much quicker (about 40 min utes) than in stall ing dur ing O/S in stal la tion. We rebooted, used the "b -r" boot op tion to re build the driv ers, and the net work in ter face was found. From the NT Server, we could es tab lish a FTP ses sion, and copy files back and forth.

The "Driver Up date 8 Up grade Pro ce dure" is out lined be low:

- 1. In sert "Solaris 2.5/2.5.1 x86 Driver Up date 8 DIS TRI BU TION 1 Dis kette" into drive 0.
- 2. Login as "root", or be come "root".
- 3. Stop vol ume man age ment if it is run ning. You can use this com mand to see if vol ume management is run ning:

# ps -e | fgrep vold

Oth er wise, you can stop vol ume man age ment:

# /etc/init.d/volmgt stop

4. Use "cpio" to copy files off the dis kette.

# mkdir /tmp/Drivers
# cd /tmp/Drivers
# cpio -iduBI /dev/rdiskette0

Af ter some time, the following mes sage is printed:

End of me dium on "in put". Change to part 2 and press RE TURN key.

5. In sert "Solaris 2.5/2.5.1 Driver Up date 8 DIS TRI BU TION 2 Dis kette" and press ENTER. Af ter some time the follow ing mes sage is dis played:

End of me dium on "in put". Change to part 3 and press RE TURN key.

- 6. In sert "Solaris 2.5/2.5.1 Driver Up date 8 DIS TRI BU TION 3 Dis kette" and press ENTER. Af ter some time, a mes sage with the num ber of blocks read is printed.
- 7. Remove the diskette. If you want to restart volume man agement, use:

# /etc/init.d/volmgt start

- 8. Type the follow ing to run the instal lation script:
  - # . /installdu.sh

- 9. Fol low the in structions after ward to shut the system down and re start. Boot with the "b -r" op tion.
- 10. A second reboot may be required.

#### D.5 Novell Unixware 2.0

Novell Unixware does not iden tify the Intel 82558 ether net con trol ler during in stal la tion, nor pro vides a driver to sup port the ether net con trol ler. Intel pro vides a Beta driver for Unixware 2.0/2.1 that works. This driver can be ob tained from their se cure FTP site:

#### ftp://ftp.intel.com/pub/support/other/secure\_files/100buw2.exe

This EXE file is a self-ex tract ing com pressed file that con tains the file d100u20.pkg. It also con tains a text file ex plain ing how to in stall the driver. To in stall this driver from Unixware:

1. Copy the file to a tem po rary in stall di rec tory, and in stall it.

#### # doscp a:d100u20.pkg /tmp/d100u20.pkg # pkgadd -d /tmp/d100u20.pkg

In our test bed, we in stalled this driver as user "root", and NOT in the X-win dows GUI.

- 2. During in stallation, the user is prompted for TCP/IP parameters. You must enter the num ber of adapters (usu ally 1), the IP host name (usu ally given), the IP ad dress, and info mes sage (Enter Yes).
- 3. Shut down and re start the mes sage. The ker nel will be re built, and the system will re boot. The text file in 100buw2.exe ex plains how to in stall this driver from *App In staller* in X-windows.

Dur ing our test ing, we were able to es tab lish a FTP ses sion with the Unixware sta tion, and copy files back and forth from the NT Server station.

#### D.6 SCO Unixware 2.0

SCO Unixware provides for in stalling drivers throught the Net work Interface Card Support Utility, which requires an IHV diskette. SCO has a disk im age available from their FTP site for the Intel 82558 ethernet control ler (Pro/100B) at *ftp://ftp.sco.com/UW21*. The file name is *ptf3019.ihv.dd.Z* for the IHV diskette im age, and a text file with the same patch name has in structions for creating this disk. You can then in stall the driver as any third-party IHV diskette.

The proce dure to cre ate this disk, and in stall it, fol lows:

1. Be come root and cre ate a new di rec tory by typ ing the fol low ing:

\$ su
Pass word: <type your root password>
# mkdir /tmp/pkg
# chmod 700 /tmp/pkg
# cd /tmp/pkg

#### 2. Cre ate the IHV driver dis kette.

- A. Down load the ptf3019.ihv.dd.Z file, which was pack aged us ing dd(1M) and compress(1), and the *ptf3019.txt* file to the */tmp/pkg*di rectory on your system.
- B. In sert a high den sity dis kette (not write-pro tected) into the A: drive. If the dis kette is DOS for mat ted, skip to the next step. Oth er wise, the dis kette may be for mat ted (in the A: drive) using the command:

# for mat -i 1 -E /dev/rdsk/f03ht

- C. Trans fer the con tents of ptf3019.ihv.dd.Z to a for mat ted dis kette us ing the com mands:
  - # uncompress /tmp/pkg/ptf3019.ihv.dd.Z
  - # dd if=/tmp/pkg/ptf3019.ihv.dd of=/dev/rdsk/f03ht
- 3. In stall and con fig ure the driver.
  - A. In voke the NIC Sup port Util ity. The util ity can be ac cessed from the Desk top GUI "Admin\_Tools"-"Net working" -"NICS\_Setup" icons, or from the com mand line as "/usr/sbin/niccfg". The util ity pro vides a sim ple menu-ori ented graph i cal in ter face with on line help.
    - # /usr/sbin/niccfg
  - B. Se lect the "In stall driver from IHV dis kette" item from the niccfg menu pre sented.
  - C. In sert the IHV configuration diskette and press the <Enter> key. The util ity will now in stall and configure the driver (d100u20) for the Intel 82558 ether net con trol ler (PRO/100B).
  - D. Se lect the "Ac cept all en tries" item from the menu pre sented. The util ity will dy nam i cally load the d100u20 driver into the UnixWare ker nel.
- 4. Establish an Internet configuration for your system.
  - A. The Internet setup re quired for your in ternet node can be es tab lished by us ing the util ity ac cess from the Desk top GUI "Admin\_Tools"- "Net working"- "Internet\_Setup" icons, or the command line util ity, "/etc/inet/menu".
    - # /etc/inet/menu
- 5. Reboot the system.

#### D.7 SCO OpenServer 5

SCO pro vides a MDI driver for the Pro/100B for SCO OpenServer. The SCO sup port site on the web is http://www.sco.com/support. The driver is avail able from their FTP site:

ftp://ftp.sco.com/pub/OSR500-OSR502/network/pro100b

This driver was tested at 10 and 100 Mbps with a NT Server cli ent. In our test stand, we could establish a FTP ses sion and copy files back and forth.

The procedure to install the driver follows:

1. The file must be cop ied to a blank, for mat ted 1.44 MB DOS floppy, us ing the dd utility. For the DOS ver sion of this util ity, the for mat is:

C:\ dd pro100b.sco a:

as sum ing the file name is pro100b.sco and the floppy is in drive A:. On a Unix sys tem, the command is:

#### # dd if=pro100b.sco of=/dev/rfd0135ds18

- 2. Boot SCO OpenServer in sys tem main te nance mode. Put the MDI floppy in the disk drive.
- 3. Run the cus tom utility. Select Software from the menu, and In stall New....
- 4. Se lect the host (scosysv or the host name of the ma chine) and me dia de vice Floppy Disk Drive 0
- 5. Indicate whether you want a full or par tial in stal la tion (typ i cally full). Af ter in stallation is complete, exit the util ity.
- 6. Run *netconfig*. From the menu, se lect *Hardware*, and *Add new LAN adapter*.
- 7. The Pro/100B should be listed. Se lect con tinue.
- 8. Se lect the net work ing pro to col. For TCP/IP, a screen ap pears to en ter the net work ing parameters. The sys tem needs a host name, IP ad dress, and Netmask.
- 9. The util ity will in dicate that the in stal la tion was success ful. Exit the util ity.
- 10. At this point you are prompted to re link the ker nel. Se lect "Yes" for this.
- 11. Af ter link ing, in di cate that you want the new ker nel to boot by de fault, and to re build the ker nel environment.
- 12. Installation is com plete. Shut down and re boot the sys tem.

#### D.8 Netware 4.10

Installation of the LAN driv ers for the Intel 82558 is achieved through the IN STALL NLM as usu al, using the driv ers from the Intel Driver Re lease 2.51 for the 82558 (or Pro/100B). How ever, the im portant thing to note about the ODI / LAN driv ers for the Intel 82558 are that they con form to the ver sion 3.30 ODI Assembly specification. Netware 4.10 re quires a driver up grade named LANDR9, avail able from the Internet:

http://support.novell.com

The file LANDR9.EXE is a self-ex tracting com pressed file. In stal la tion in structions and pertinent in for mation are in cluded in this file.

#### D.9 Netware DOS/ODI Drivers

The DOS/ODI drivers tested are on the Intel Driver Re lease 2.51 dis kette. These drivers have been tested at 10 and 100 Mbps. The ODI driver, E100BODI, per forms a self-test of the 82558 and then dis plays speed/du plex mode, I/O us age, etc. The drivers are loaded in the usual se quence:

Lsl e100bodi ipxodi netx (or vlm) The *net.cfg*file can con tain over rides for the speed and du plex mode, as well. An ex am ple file is shown:

Link Support Protocol Bind E100BODI

#### LINK DRIVER E100BODI

FrameEther net\_802.2Pro to colIPX E0 Ether net\_802.2; FrameEther net\_802.3; Pro to colIPX 0 Ether net\_802.3; FrameEther net\_II; Pro to colIPX 8137 Ether net\_II; FrameEther net\_snap; Pro to colIPX 8137 Ether net\_snap

PHYADDRESS = 0 ;In form the driver PHY is lo cated at ad dress 0.

;Speed = 100 ;Se lects be tween 10MBps/100MBps line speed ;De fault is autodetection.

;FORCEDUPLEX = 2; 0 = autodetect 1=half-du plex 2=full du plex

NetWare DOS Re quester

FIRST NET WORK DRIVE = F NETWARE PRO TO COL = NDS BIND NAME CON TEXT = ".DTI"

NOTE: The E100BODI driver will re-isolate the PHY when the driver is un loaded. This will cause the E100BODI driver to fail later if it is re-loaded be fore the sys tem is rebooted. A util ity is provided called unisolat.com that will cor rect this prob lem, and can be called in a batch file be fore load ing the ODI driver:

lsl unisolat e100bodi ipxodi netx (or vlm)

The util ity is unneces sary if the net work drivers are never unloaded before rebooting, or the drivers are never re-loaded.

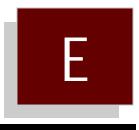

# Ethernet Diagnostic Utility (82558TLK.EXE)

- E.0 E.1
- Introduction Using 82559TLK

#### E.0 Introduction

The LBC8716 uses the Intel 82558 PCI Ethernet controller. The 82558TLK utility is included to allow the user to view the NIC address, edit the SROM contents, load SROM defaults, or perform a self-test of the 82558.

#### E.1 Using 82558TLK

#### Command Line

The utility requires that the Ethernet must be enabled on the LBC8716. The utility will scan for the 82558 and display the SROM controller. If the 82558TLK utility is run on a system without an 82558 present, it will simply exit with the message: "Intel 82558 Ethernet Controller not found"

Likewise, the utility cannot run on a system with more than one 82558 present. If a PCI card on the bus also uses the 82558, then the utility will exit with the message: "More than one Intel 82558 Etherne t Controller is present. There can only be one Intel 82558 present in the system."

A seldom used command line switch can be used to allow the utility to work in this case. The command line switch "/BUSx", where x is a number from 0 to 9, will force the utility to limit its search for the 82558C to PCI bus x. In the case of the CPC8610,use 82558TLK /BUS0. Invoking the utility with this command line switch will force the utility to use the onboard 82558.

#### SROM Contents

The utility will display the contents of the SROM, along with the menu options. The SROM contents have 128 bytes of information, with the first 6 bytes highlighted in yellow. This is the NIC address, and the utility will not allow the user to change it since this address is unique to the board.

The other SROM values shown are defined by Intel, and should not be changed. Besides the 82558TLK utility, the only other software that is capable of changing the SROM contents is the boot ROM, which uses the SROM to store information necessary for booting from the network. Unless DTI Engineering provides specific instructions on what SROM values to change, the user should not change the SROM contents.

#### The Menu

The menu consists of these functions:

| Load SROMDefaults:    | In case the SROM contents were inadvertently changed by this utility, this function will restore the SROM values to the factory default.                                                                                                    |
|-----------------------|----------------------------------------------------------------------------------------------------|
| Do Self-Test Command: | This utility will issue a self-test command to the 82558C and display results of this test.                                                                                                    |
| Edit Mode:            | This feature allows the user to edit the SROM contents. The cursor control keys can be used to move the cursor to the particular area of the SROM to edit. Note that you cannot edit the first six bytes, the NIC address. Also, the utility permits editing the buffer freely, but does not actually write the buffer to the SROM until the "Alt-P" key sequence is pressed. |

SROM values are entered in hexadecimal; therefore, you are limited to entering values with keys 0 -9, and A - F. The last two bytes of the buffer are a checksum which is automatically calculated each time a byte is changed.

#### Exiting the Utility

The key sequence "Alt-X" is required to exit the utility. It may be necessary to run the utility again to confirm that any changes made to the SROM were actually performed. Any changes made to the SROM will not take effect until the system is shut down and restarted from a cold boot.

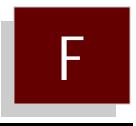

## VGA Driver Installation Guide

- F.0 Introduction
- F.1 CHIPS 69000 Drivers
- Windows 3.1, WFW 3.11 Windows NT 3.51, 4.0 F.2
- F.3
- Windows 95 F.4

#### F.0 Introduction

This appendix describes the operation and installation of the software drivers and utilities supplied on the CHIPS VGA driver Diskette that is shipped with your porduct.

The VGA controller is fully IBM VGA compatible. If you intend to use your VGA adapter in standardVGA modes only, you do not need to install any of the drivers from the Display Driver Diskettes.

#### F.1 CHIPS 69000 Drivers

The software drivers supplied on the CHIPS 69000 VGA Drivers diskette support the following operating systems:

- Windows 3.1, Windows for Workgroups 3.11
- Windows NT 3.51, 4.0
- Windows 95

#### F.2 Windows 3.1, WFW 3.11

These drivers are designed to work with Microsoft Windows 3.1 and WFW 3.11. You may install these drivers either through Windows or using the SETUP utility in DOS.

#### Driver Installation - Windows SETUP

- 1. Install Windows as you would normally for a VGA display. Run Windows to make sure that it is working properly.
- Place the 69000 VGA Driver Diskette in drive A:. In Windows, from Program Manager, choose "File" from the menu, and choose "Run" from the pull-down menu. At the command prompt, enter "A:\WINDOWS". Press the ENTER key. At this point, the SETUP program determines where Windows is installed. For proper operation, the drivers must be installed in the Windows subdirectory. Press ENTER to complete the installation.

#### Changing Display Drivers from Windows

To change the display resolution, select "Windows Setup" icon from the "Main" window. You will be shown the current setup configuration. Select "Change Systems Settings" from the Option menu. Click on the arrow at the end of the "Display" line. You will be shown a list of display drivers. Click on the driver you want to select, then click on the OK button. Follow the directions to complete the setup.

#### Changing Display Drivers from DOS

Exit Windows, and run the SETUP utility from the Windows directory (e.g. C:\WINDOWS). The current setup configuration is shown. Use the up arrow on the keyboard to highlight the display driver, and press ENTER. You can now choose a driver from a menu, which will either install a driver from a floppy diskette, or use a driver already installed. Simply select the driver, and press ENTER. Select "Accept all entries" and press ENTER. It may be necessary to switch the display driver back to standard VGA if your monitor cannot support the higher resolutions or refresh rate.

#### F.3 Windows NT 3.51, 4.0

The drives on the 69000 VGA Drivers diskette can be installed during installation of NT or afterward . The procedure outlined installs the drivers afterward.

- 1. Select the "Display" icon from "Control Panels" under the "Main" window.
- 2 On the screen that selects the current resolutions, select "Change Driver". A menu will appear that allows you to select a new display driver. Select "OEM provided diskette". Put the 69000 VGA Drivers diskette in drive A:\WINNT\_3.51" for NT v3.51 or "A:\WINNT\_4.0" for NT v4.0.
- 3 After the drivers are copied to the hard drive, you must shut down and reboot to finish installation.

#### Changing Display Resolutions

Select the "Display" icon from "Control Panels" under the "Main" window. A screen appears that allows you to change the current resolution, colors, and refresh rates (if applicable). Be sure to test the resolution selected (use the "Test" button) to make sure the monitor supports the new resolution and refresh rate.

#### F.4 Windows 95

Perform the following steps to install the drivers for Windows 95, and configure the new drivers:

- 1. Select the "display" icon from "Control Panels".
- 2. On the Display Resolution screen, select "Change Driver".
- 3. Click on "Change VGA Driver". Click on "Have Diskette". Insert the 69000 VGA Drivers diskette into drive A:.
- 4. Enter a path of "A:\WIN\_95". The drivers will be copied to the hard drive.
- 5. Click on "OK" to exit. You must shut down and reboot to finish installing.
- 6 The new drivers will boot in a default setting of 640x480x16 mode. When you change this from the "Display" icon under "Control Panels", test the new settings for compatibility with your monitor.